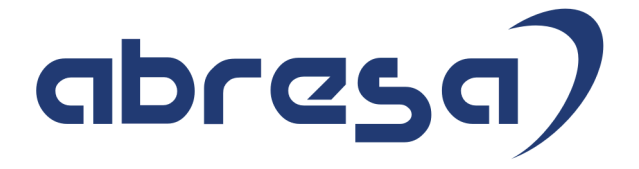

# Kundeninfo Februar 2019 zu den SAP HCM Hinweisen

#### Copyright

Gebrauchsnamen, Handelsnamen, Bezeichnungen und dergleichen, die in diesem Dokument ohne besondere Kennzeichnung aufgeführt sind, berechtigen nicht zu der Annahme, dass solche Namen ohne weiteres von jedem benützt werden dürfen. Vielmehr kann es sich auch dann um gesetzlich geschützte Warenzeichen handeln.

Alle Rechte, auch des Nachdruckes, der Wiedergabe in jeder Form und der Übersetzung in andere Sprachen, sind dem Urheber vorbehalten. Es ist ohne schriftliche Genehmigung des Urhebers nicht erlaubt, das vorliegende Dokument oder Teile daraus auf fotomechanischem oder elektronischem Weg (Fotokopie, Mikrokopie, Scan u. Ä.) zu vervielfältigen oder unter Verwendung elektronischer bzw. mechanischer Systeme zu speichern, zu verarbeiten, auszuwerten, zu verbreiten oder zu veröffentlichen.

© abresa GmbH, Katharina-Paulus-Str. 8, 65824 Schwalbach am Taunus

**Application Management abresa GmbH 12.02.2019**

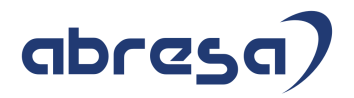

Sehr geehrte Damen und Herren,

hier unsere Kundeninfo SAP HCM zum Januar HR Support-Package. Dieses wird am 14.02.2019 veröffentlicht.

Es handelt sich dabei um:

- Release 6.00 H0
- Release 6.04 D6
- $\bullet$  Release 6.08 64

Soweit von SAP bereits bis zum 12.02.2019 veröffentlicht, sind auch wichtigere Hinweise aus dem kommenden HRSP (H1/D7/65) dabei.

Da wir unsere Kundeninfo, abhängig von der Freigabe der enthaltenen Hinweise seitens SAP erstellen und SAP den Zeitplan der monatlichen Herausgabe bestimmt, können wir unsere Kundeninfo leider nicht früher veröffentlichen, sondern müssen die Freigabe der Hinweise durch SAP abwarten.

Hier, zur Veranschaulichung, der von SAP bislang anvisierte Veröffentlichungszeitplan für die Support-Packages und Hinweise der kommenden Monate:

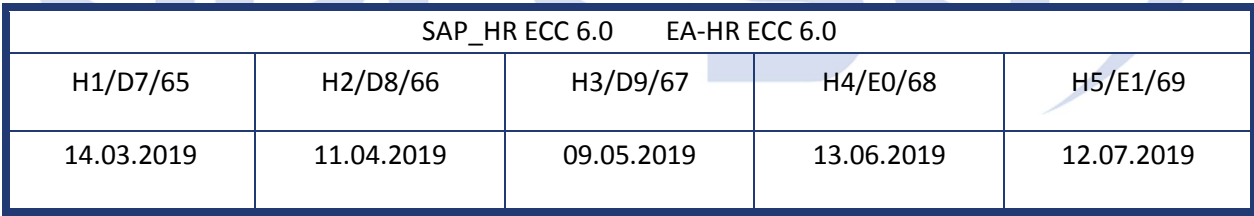

Auch in Zukunft werden wir versuchen, Ihnen zeitnah zum Tag der Freigabe, unsere Kundeninfo zuzusenden.

Ergänzend können wir Ihnen die Texte der hier aufgeführten Hinweise als PDF-Dateien (in einer gepackten Datei) separat zur Verfügung stellen. Sollten Sie dies wünschen, wenden Sie sich bitte an Ihren zuständigen Berater oder an unsere Hotline.

Für eine Gesamtsicht der Hinweise in den oben genannten HRSP möchten wir Sie bitten, die entsprechenden Seiten auf dem SAP ONE Support Launchpad aufzusuchen. Bei Bedarf können wir Sie gerne beraten, um Ihnen einen performanten Zugang zu dem SAP-Hinweissystem zu verschaffen.

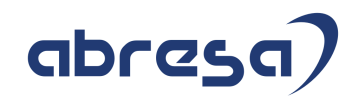

#### Informationen zum Aufbau der Kundeninfo

Wir stellen Ihnen in **Abschnitt 1** die wichtigsten, der in diesem Support-Package (HRSP) enthaltenen, Hinweise vor.

Diese Hinweise haben wir ausgewählt, weil sie entweder weitergehende Aktionen von Ihnen erfordern (z.B. Stammdatenpflege oder Rückrechnungen) oder weil sie von SAP als besonders wichtig eingestuft sind oder weil eine neue Funktionalität implementiert wurde, die Sie kennen sollten.

#### In **Abschnitt 2** zeigen wir Ihnen weitere wichtige und interessante Hinweise.

Diese sind meist nicht Bestandteil des Support Packages, sondern haben als "Zusatzinfo", "How To", "Problem" beratenden Charakter und können seit Veröffentlichung der letzten Kundeninfo von SAP herausgegeben worden sein. Hier sind ab und zu auch (unter "Sonstiges") Hinweise aus anderen Modulen enthalten, wenn sie für HR eine Bedeutung haben, wie z.B. zum Thema SEPA oder aus dem internationalen Teil PY-XX.

Des Weiteren gibt es immer wieder wichtige Hinweise, die noch (evtl. vorläufig) ohne Zuordnung zu einem Support-Package herausgegeben werden. Auch derartige Hinweise werden hier genannt. Es kann sich also auch hierbei um ganz wichtige Hinweise handeln, die dringend einzuspielen sind.

In **Abschnitt 3** (Hinweise Öffentlicher Dienst) führen wir Hinweise (evtl. mit Handlungsbedarf) für den öffentlichen Dienst auf, die aber nur für Kunden mit Merkmalen der ÖD-Abrechnung interessant sind.

In **Abschnitt 4** (Aktuelle Dateien) führen wir die aktuellsten Dateien zu verschiedenen Bereichen auf, die wir zur Einspielung empfehlen.

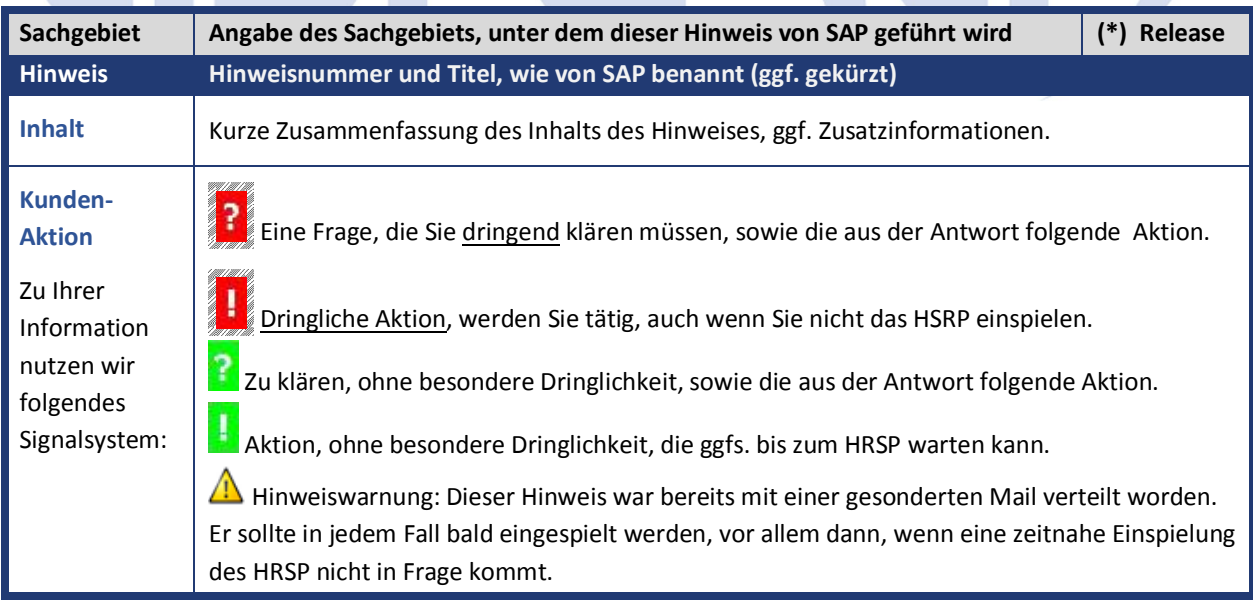

Die folgende Grafik soll nochmals daran erinnern, wie unsere Kundeninfos aufgebaut sind:

#### (\*) **Hinweisversion und HRSP-Zugehörigkeit/Release**

Die meisten Hinweise gelten für alle Releases. Sollte dies einmal nicht der Fall sein, werden nur die entsprechenden Releases aufgeführt. Steht dort der Text "**Info**", "**ohne SP**", "**Sonstiges**". "**Zukünftig**" oder "**folgendes SP**", so handelt es sich um einen Hinweis, der zwar nicht dem aktuellen HRSP angehört (v.a. in Kapitel 2), aber trotzdem wichtig ist.

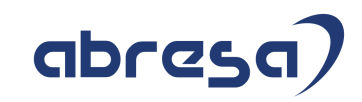

## **1. Hinweise aus dem aktuellen Support Package (ohne ÖD)**

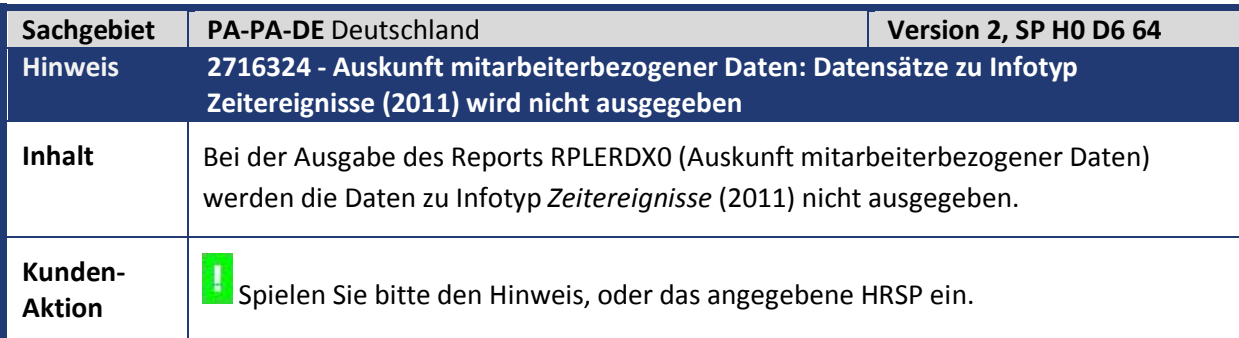

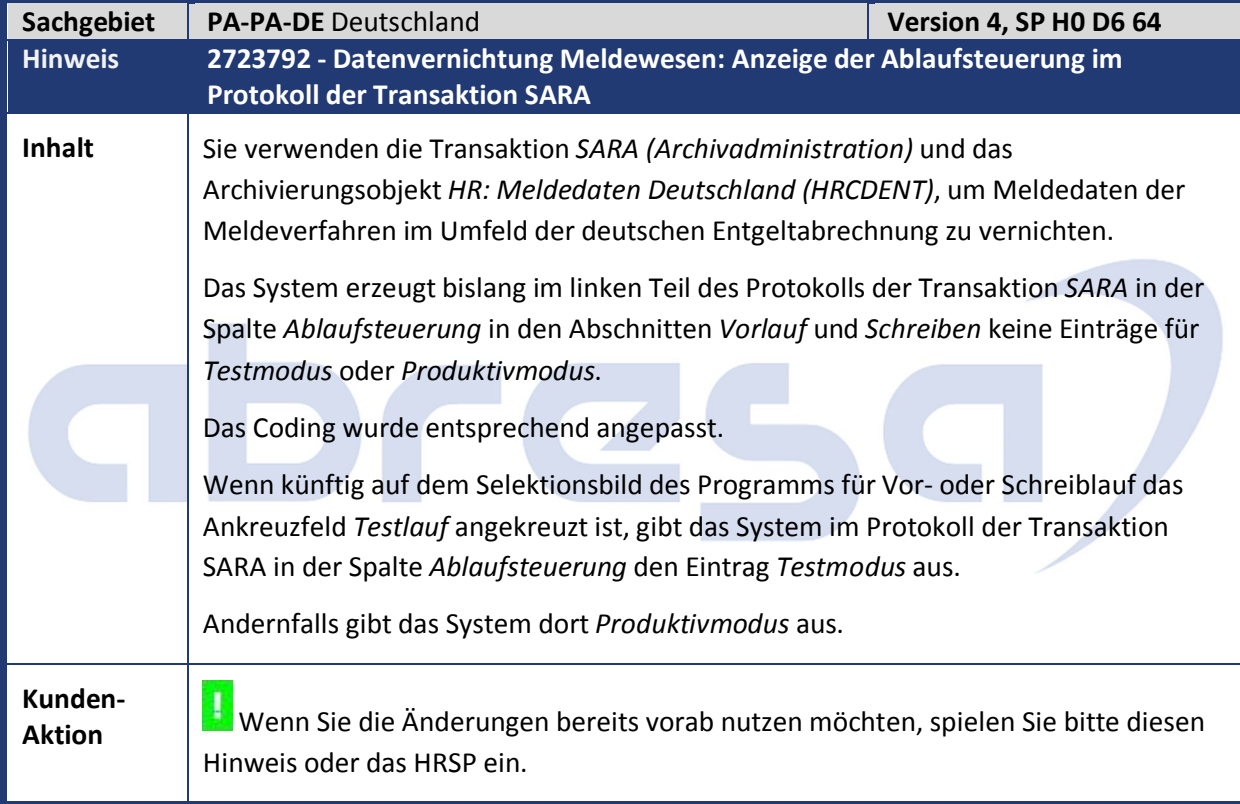

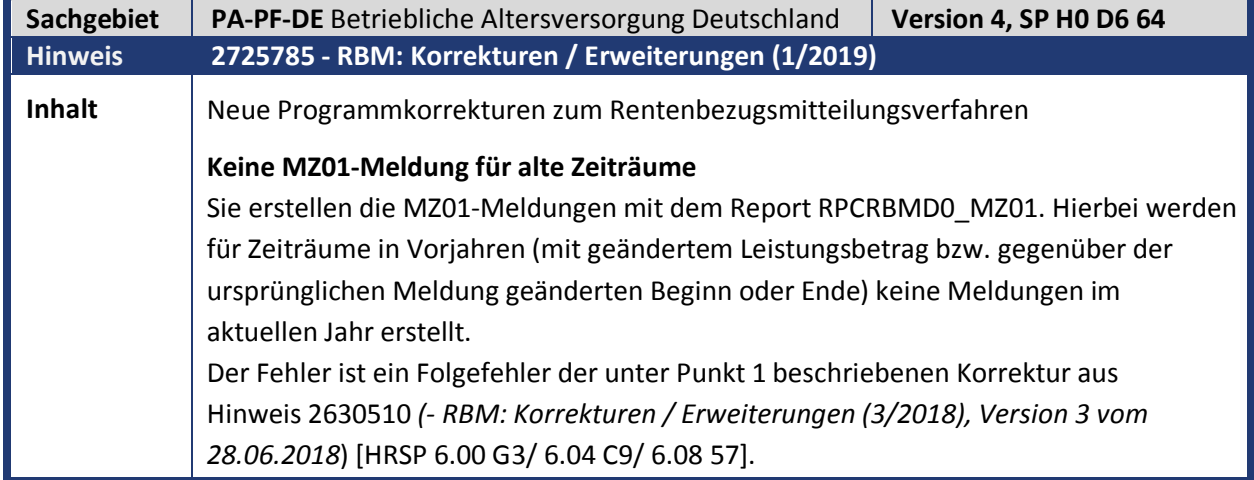

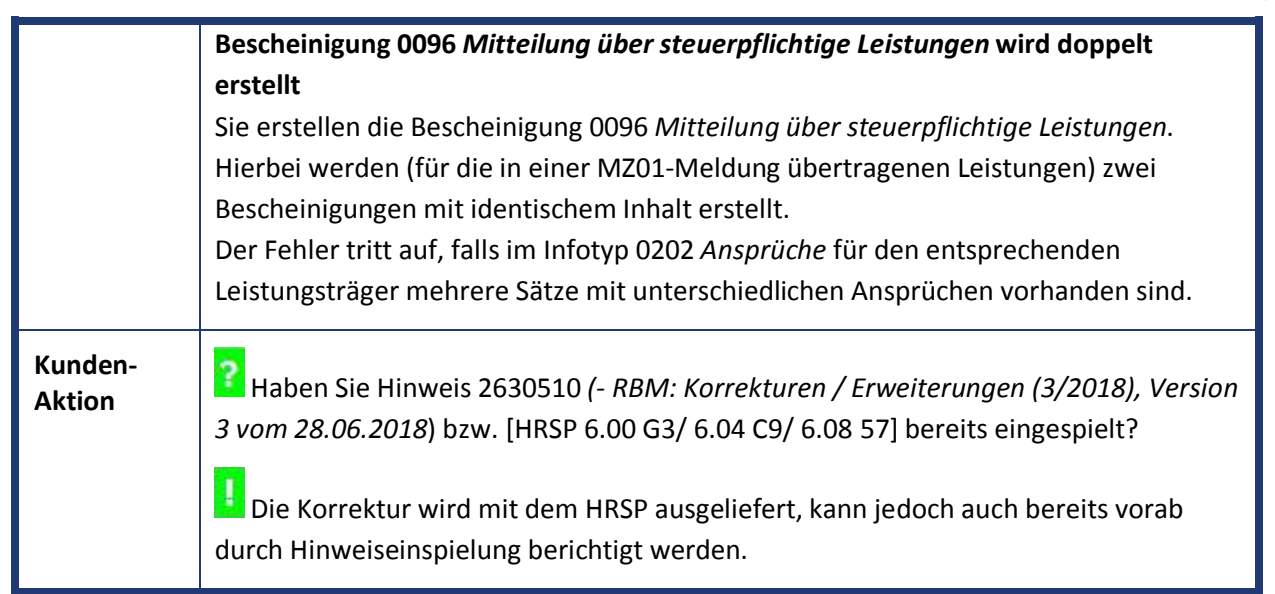

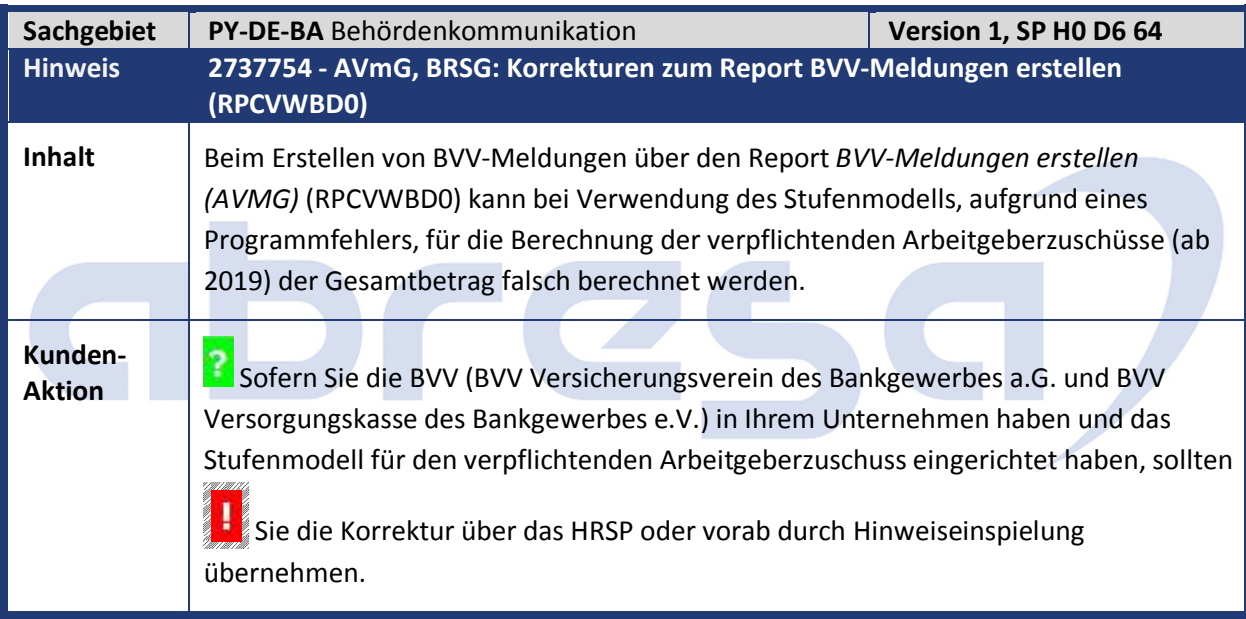

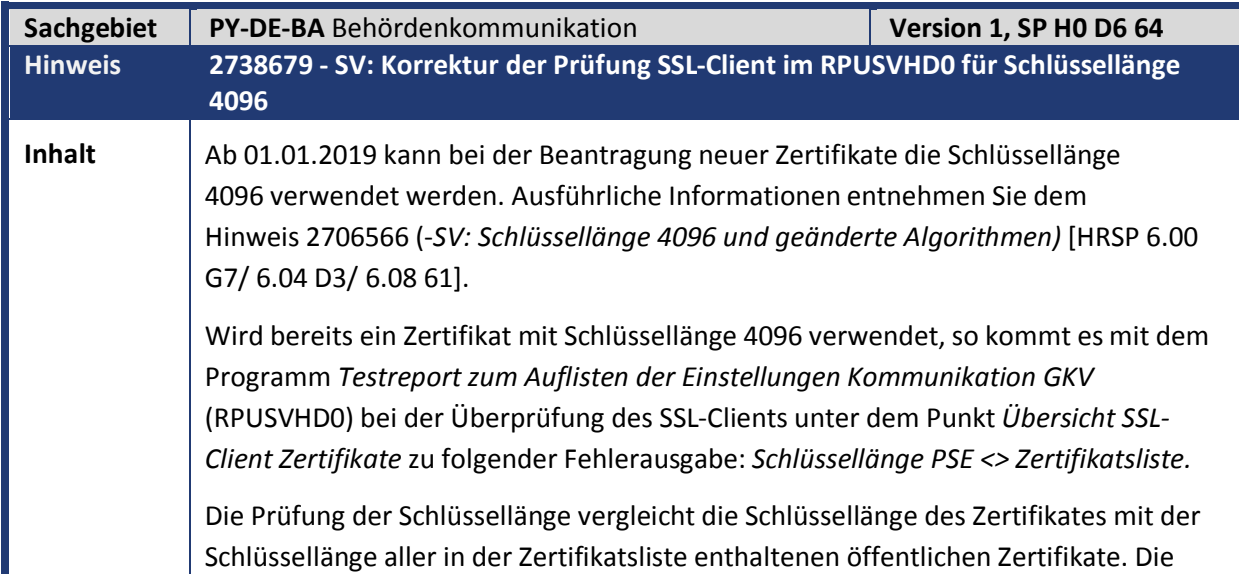

abresa

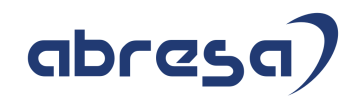

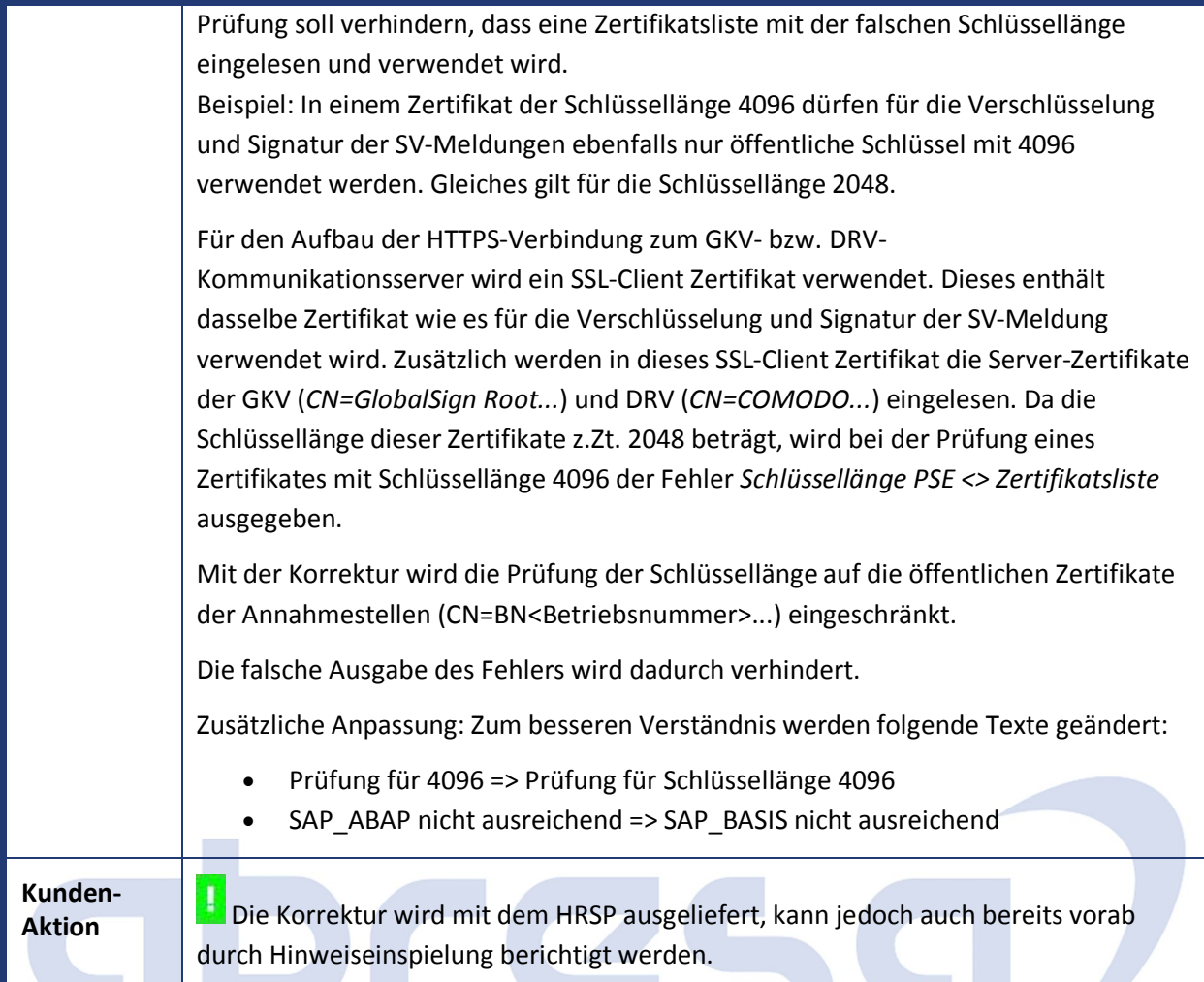

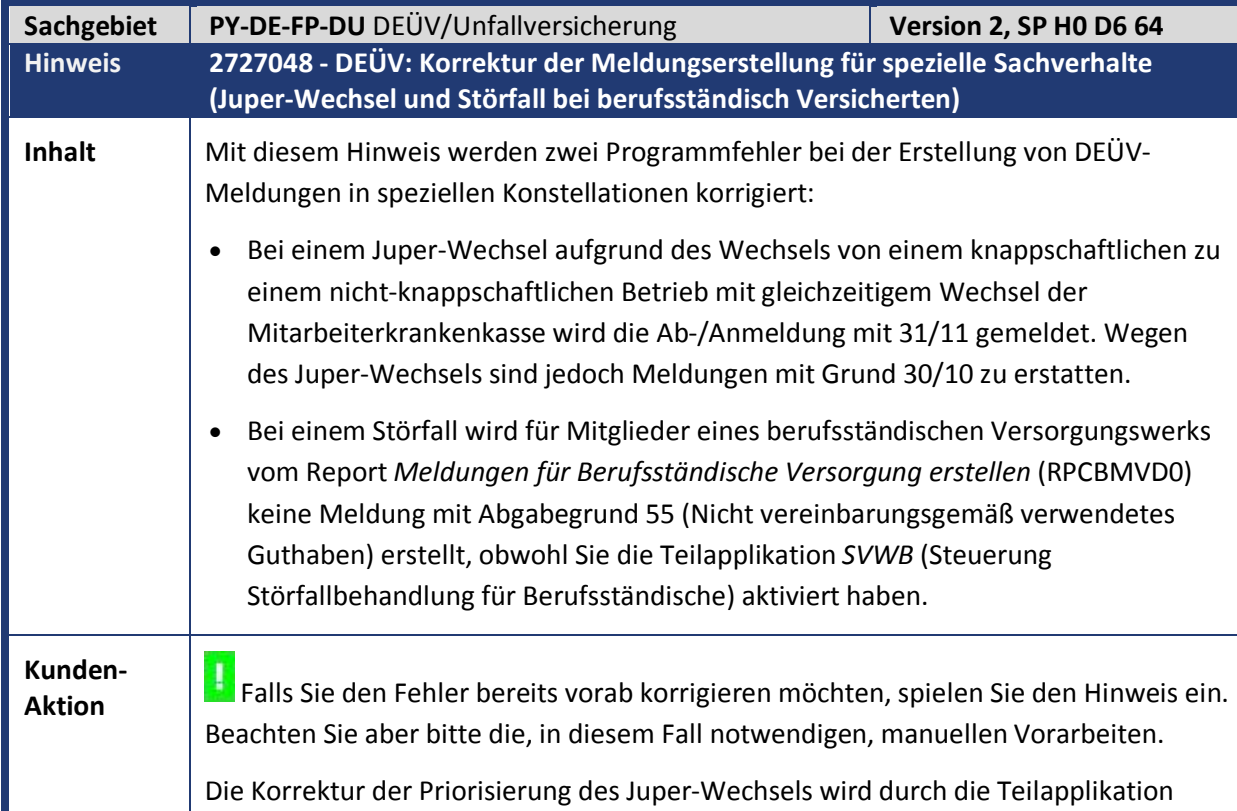

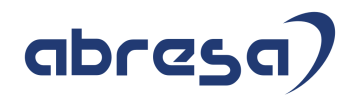

*D302* (DEÜV: Priorisierung Juper-Wechsel) im Standard für Meldezeiträume ab dem 01.01.2019 aktiv.

Sie können die Korrektur durch Vorziehen der Gültigkeit der Teilapplikation *D302* in der Sicht *V\_T596D* für weiter zurückliegende Meldezeiträume aktivieren.

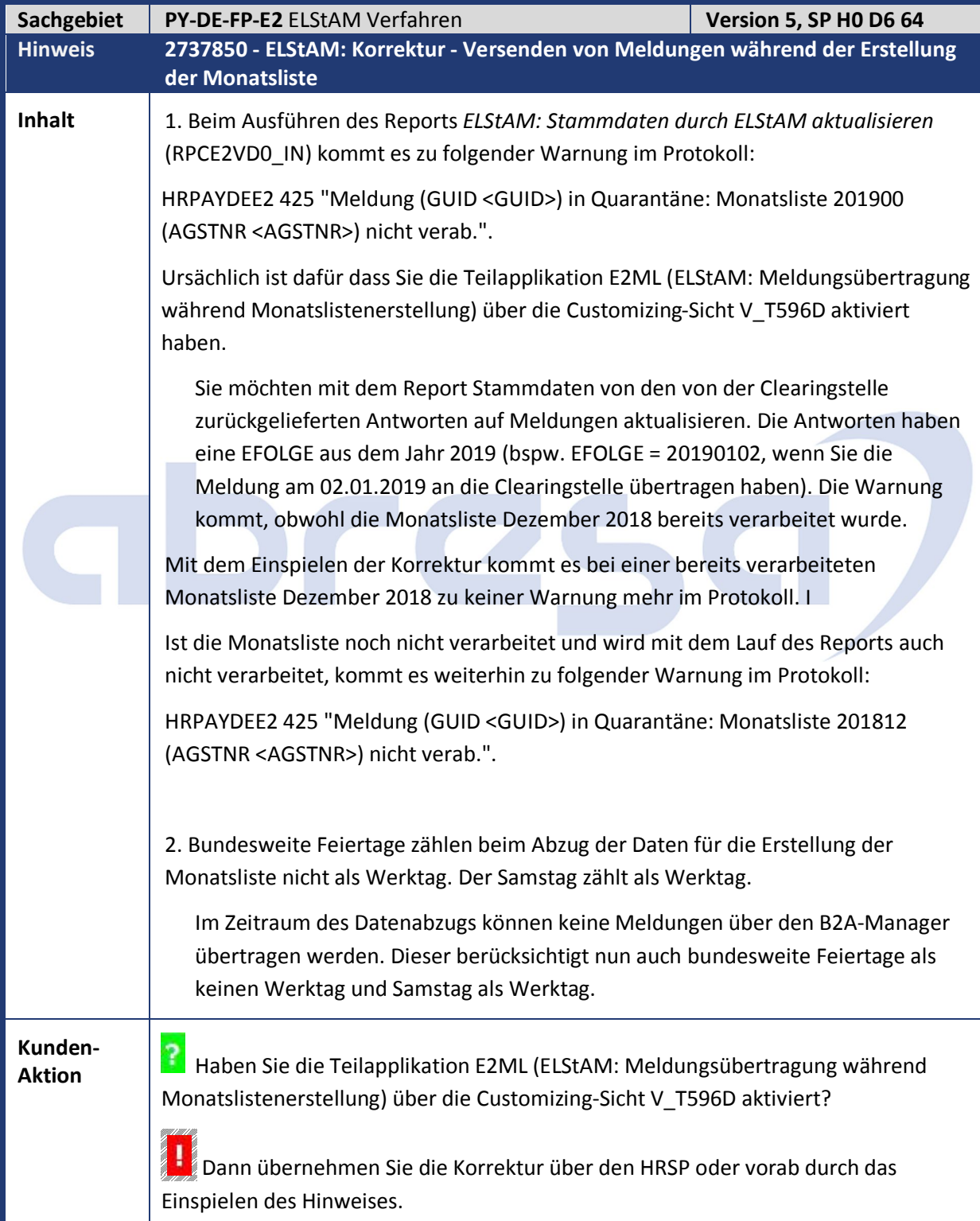

abresa)

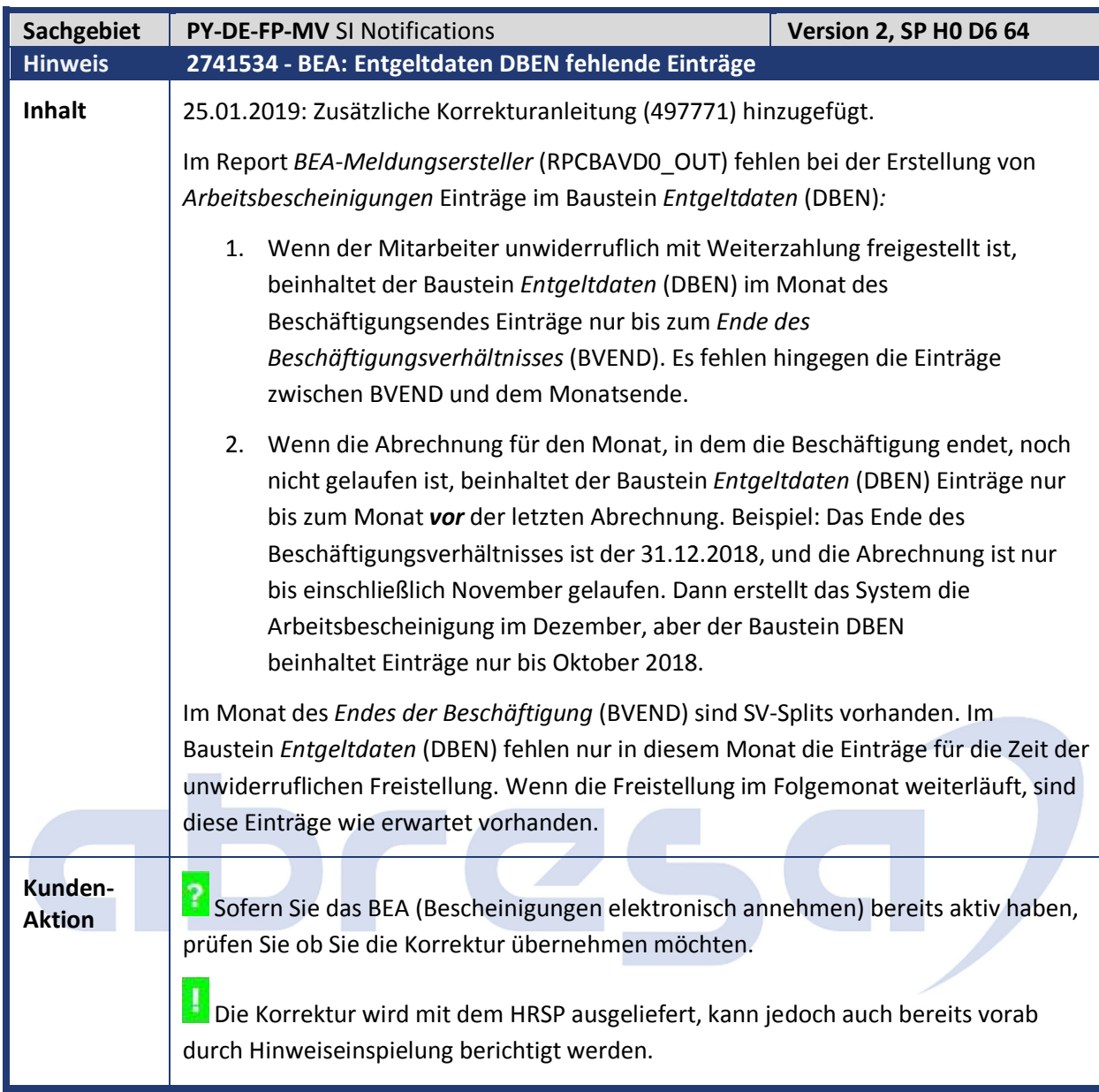

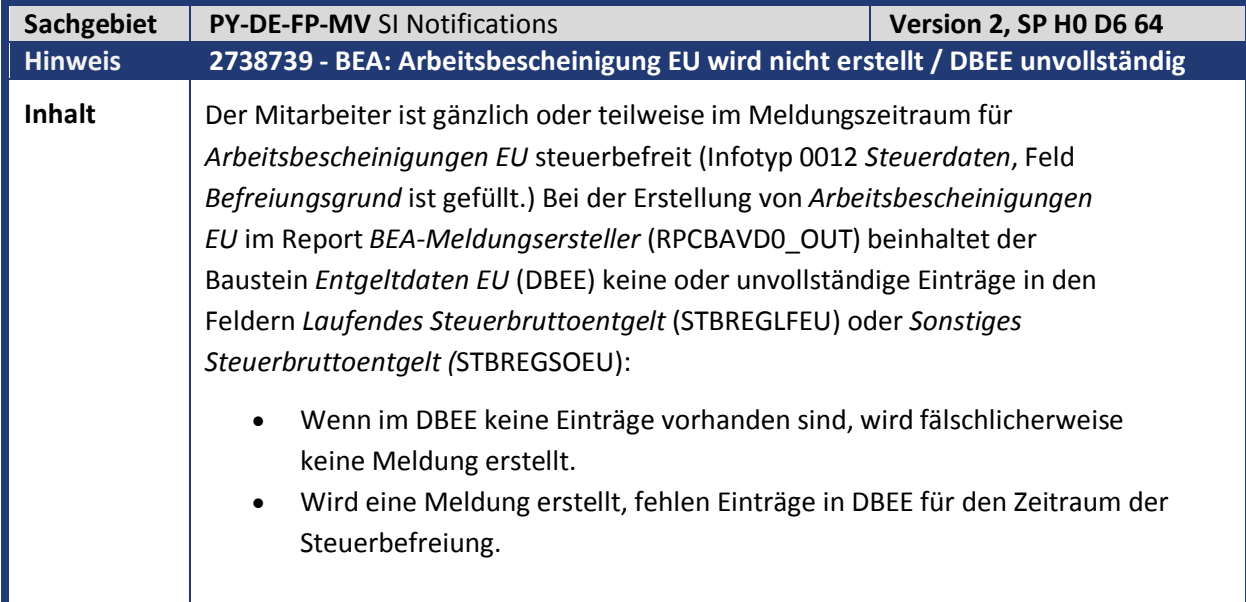

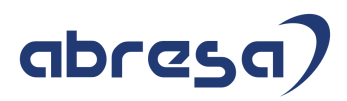

D

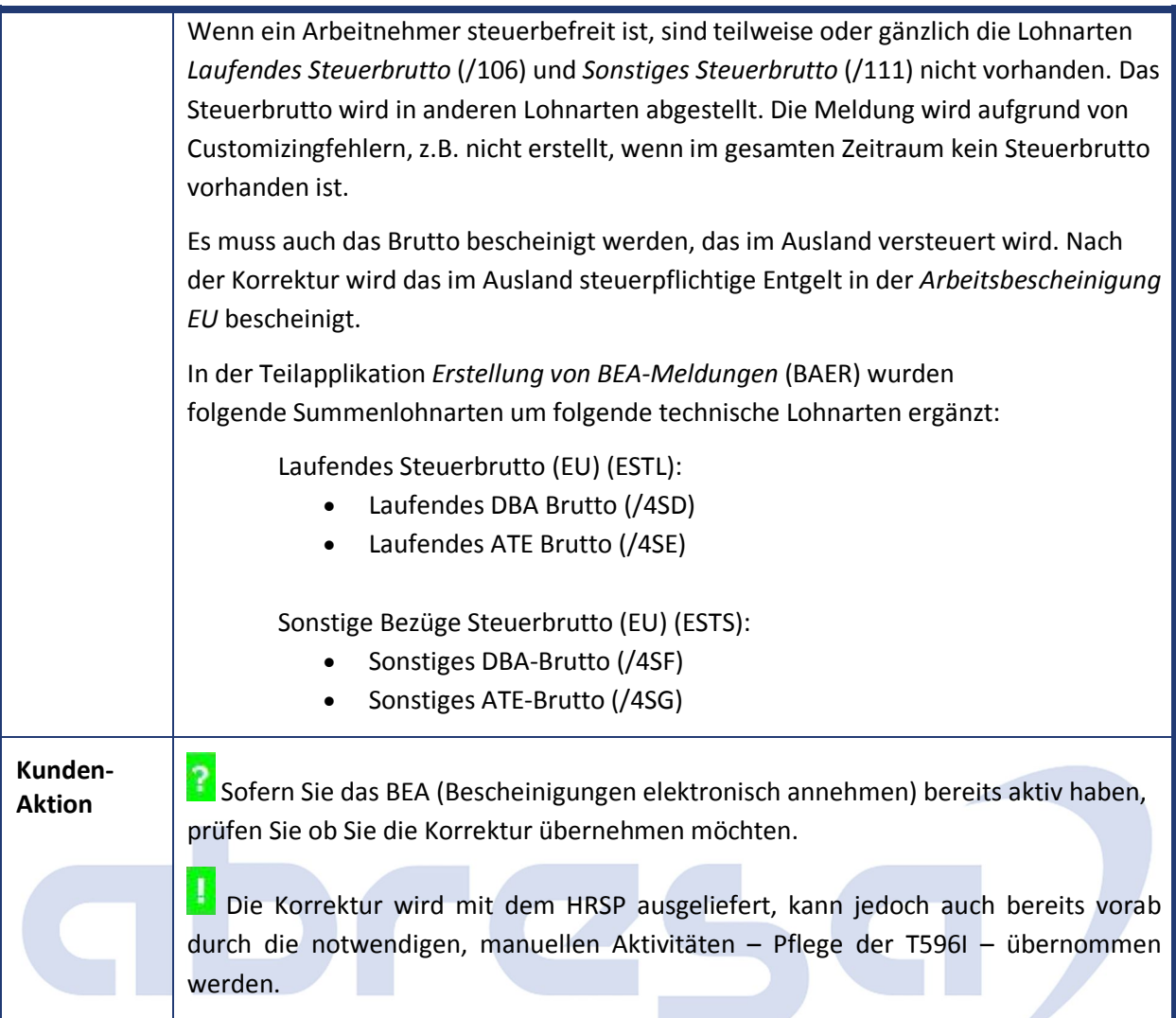

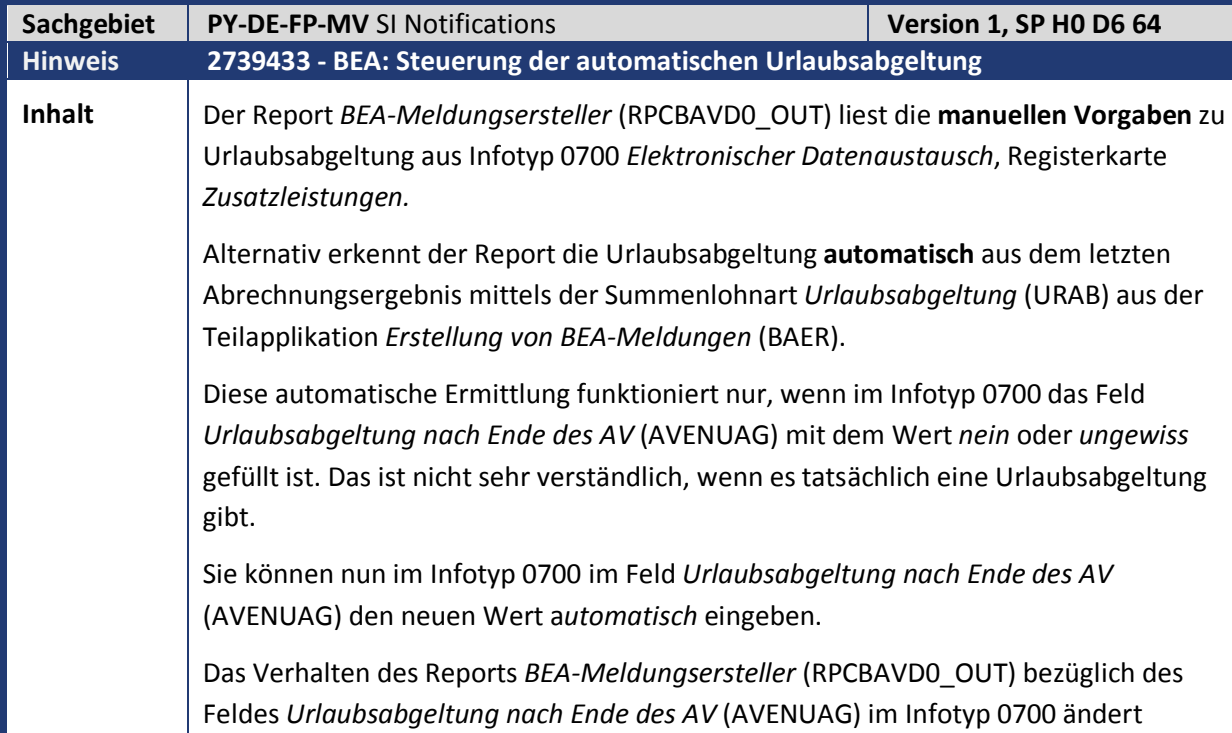

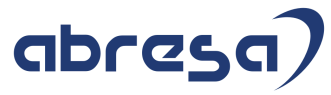

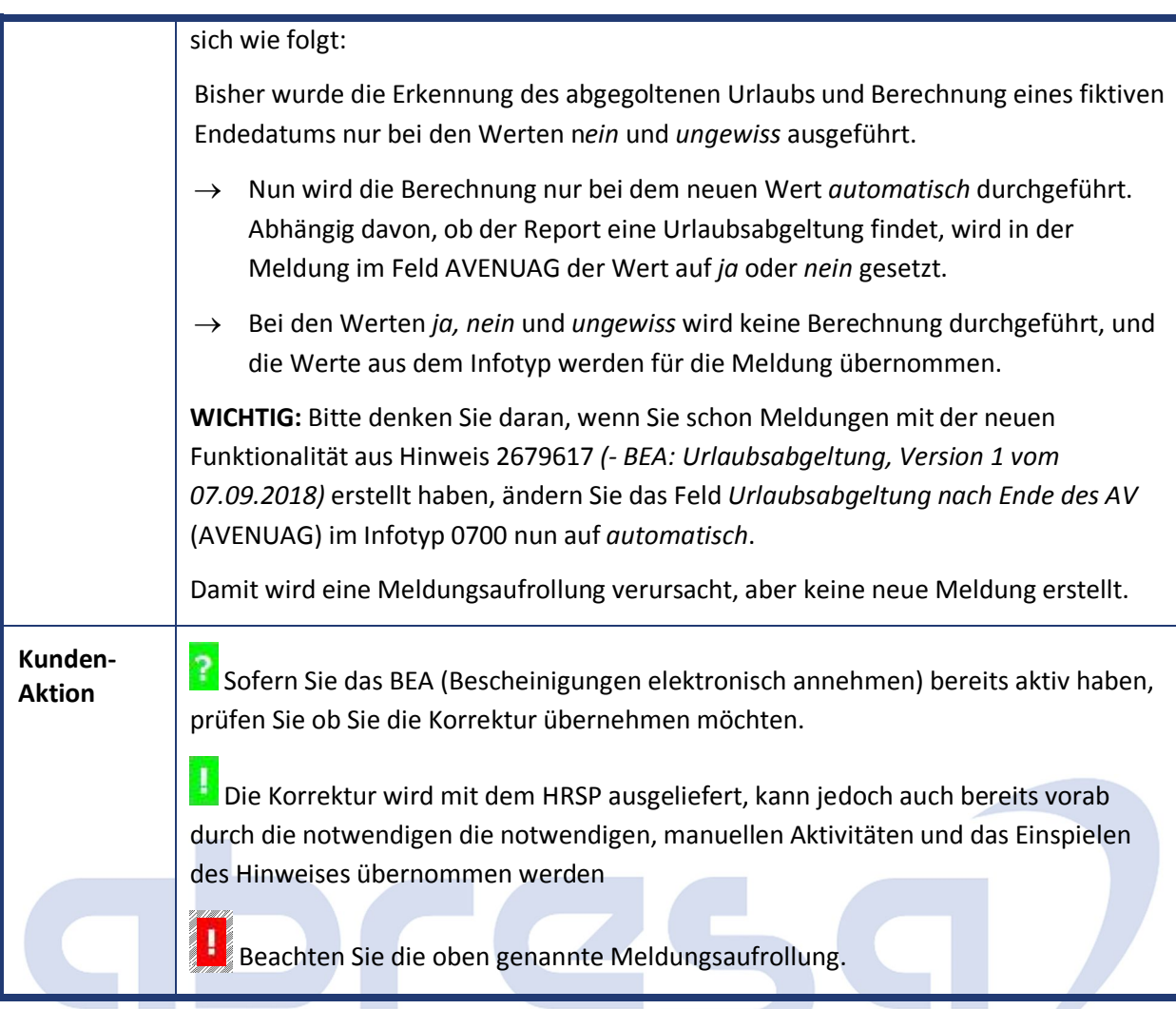

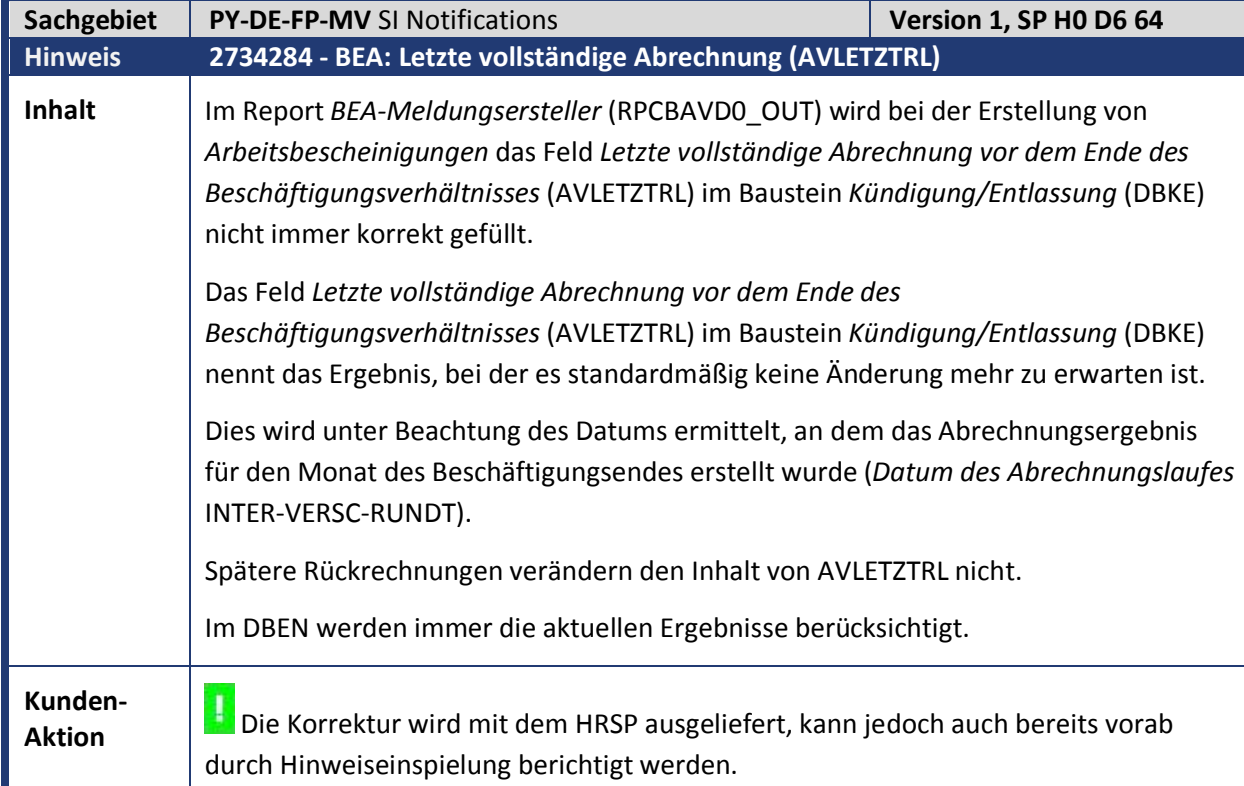

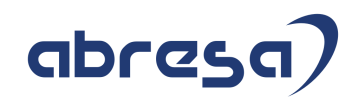

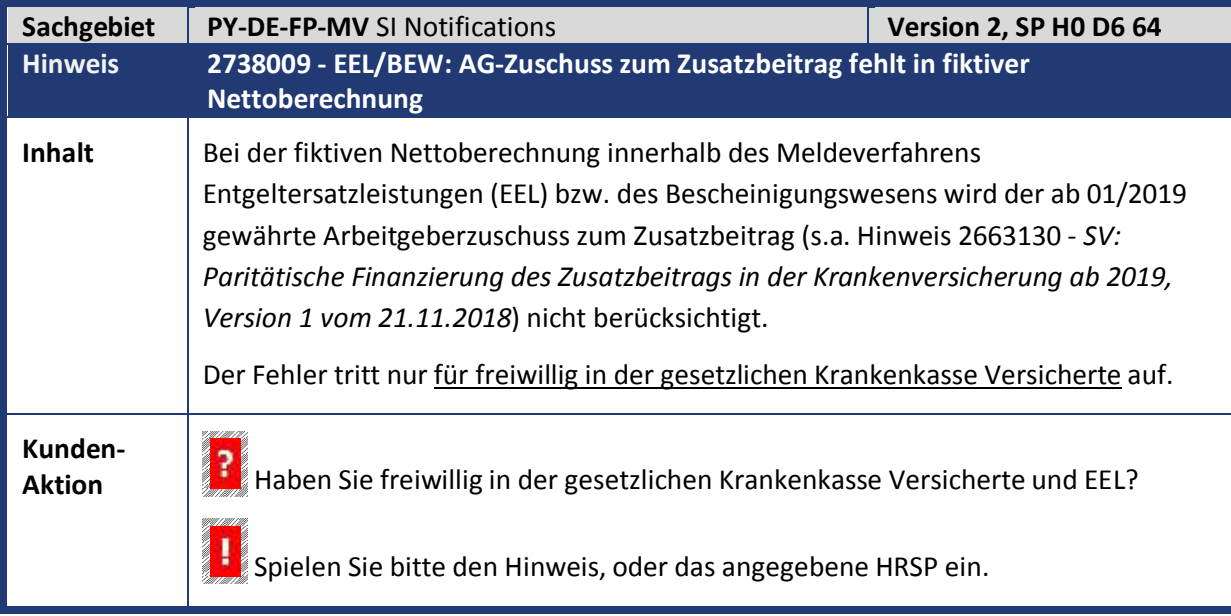

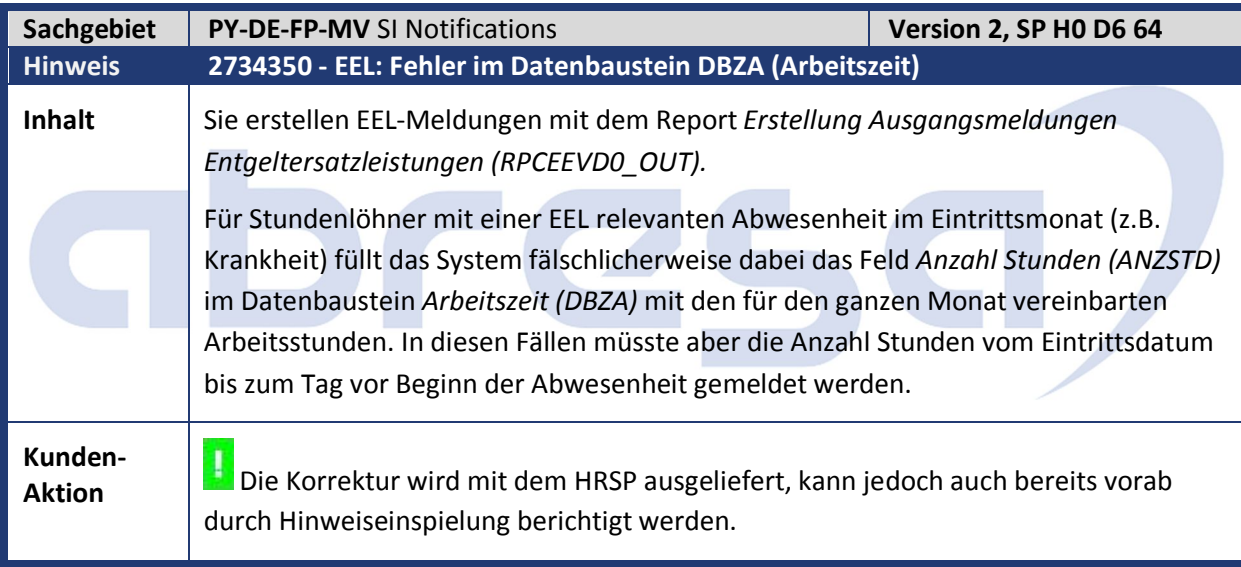

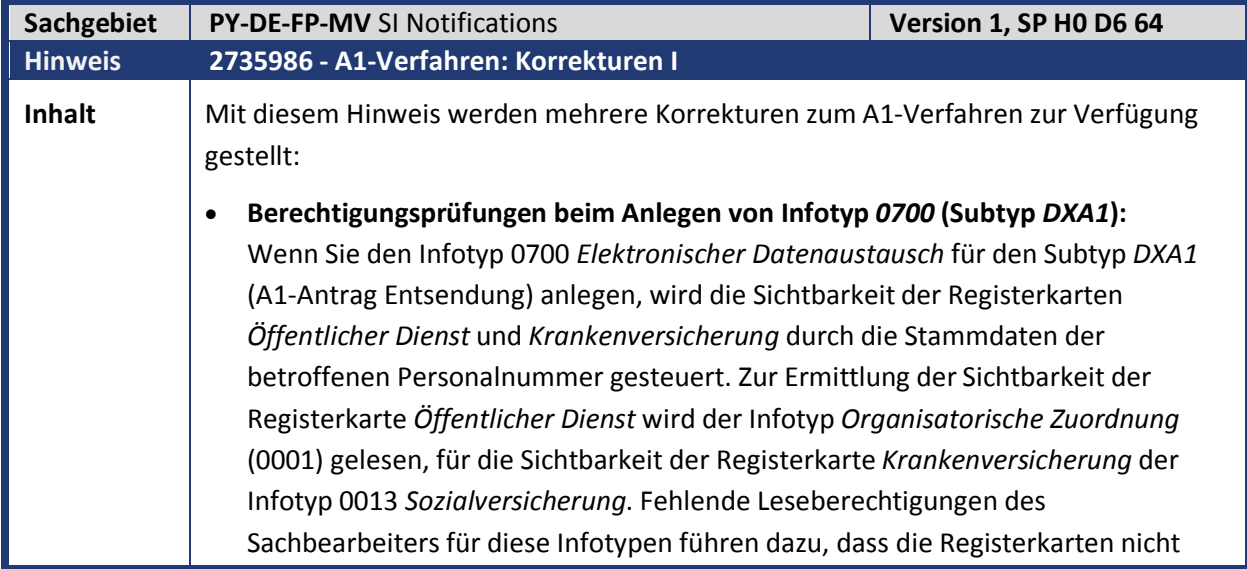

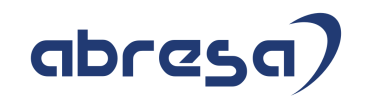

angezeigt werden.

 $\mathsf{I}$ 

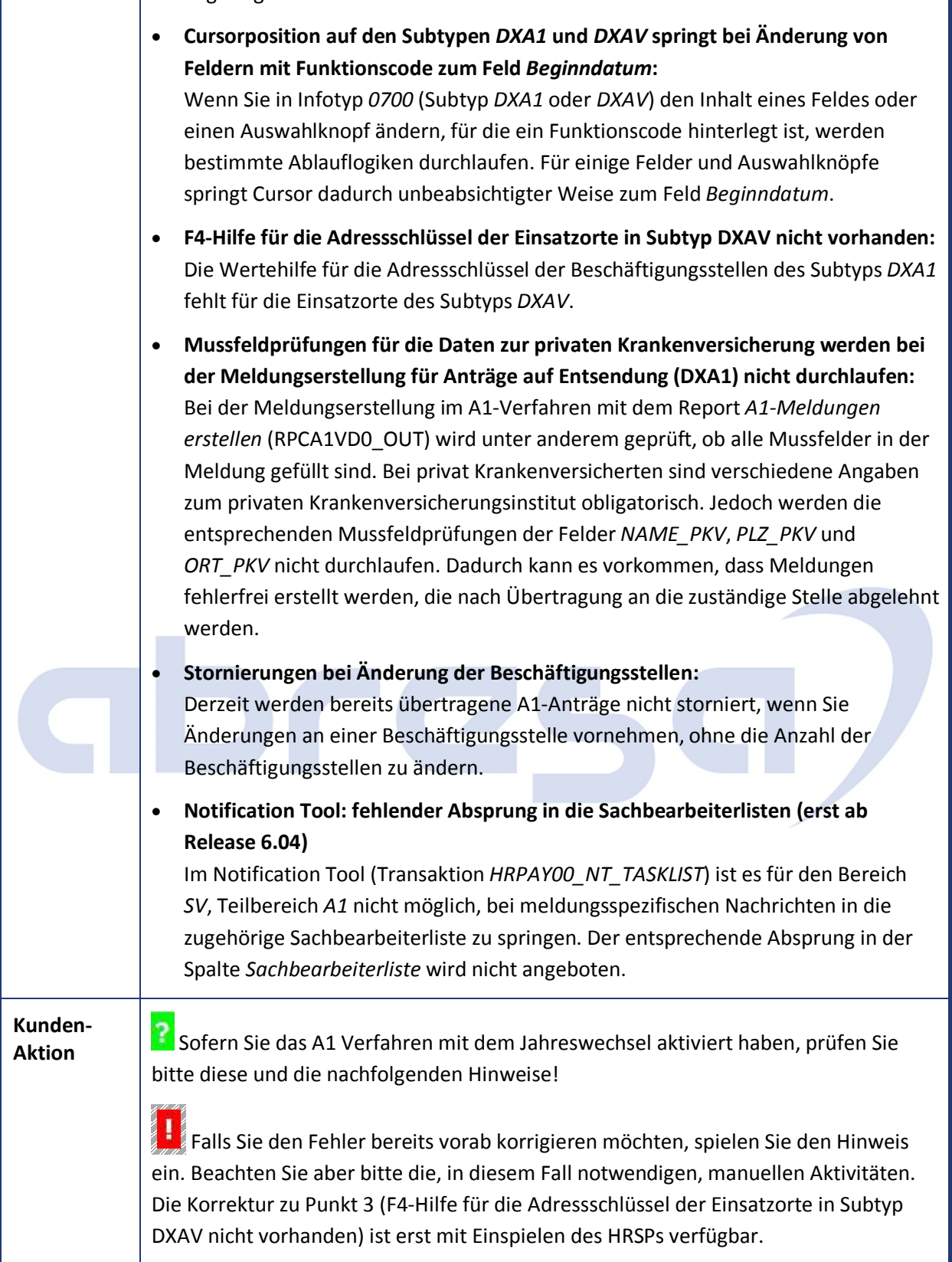

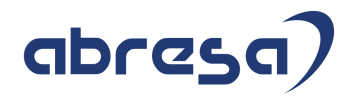

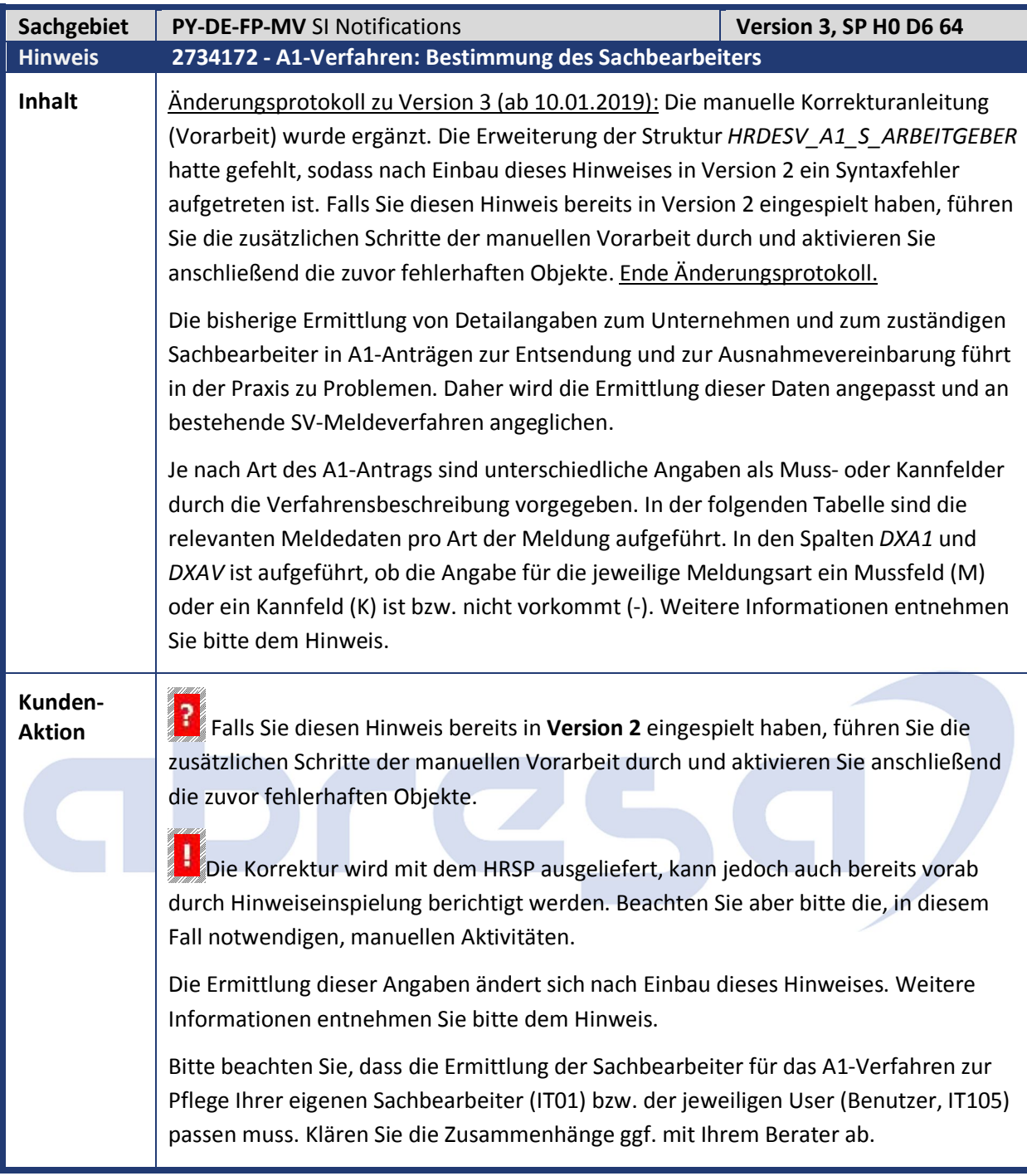

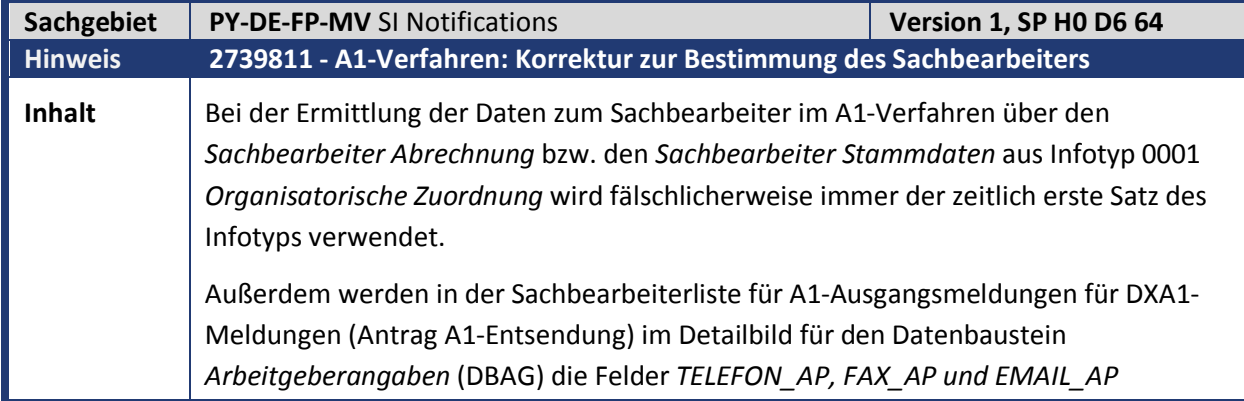

Kundeninfo zu den SAP Hinweisen 02.2019

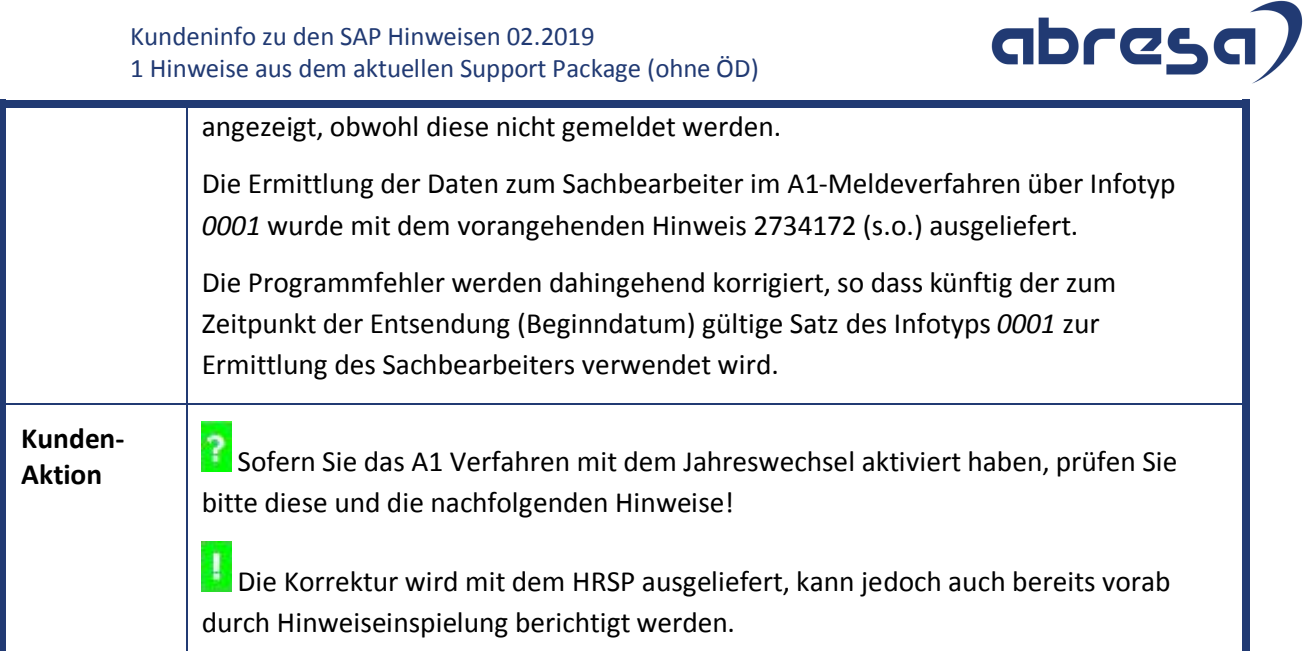

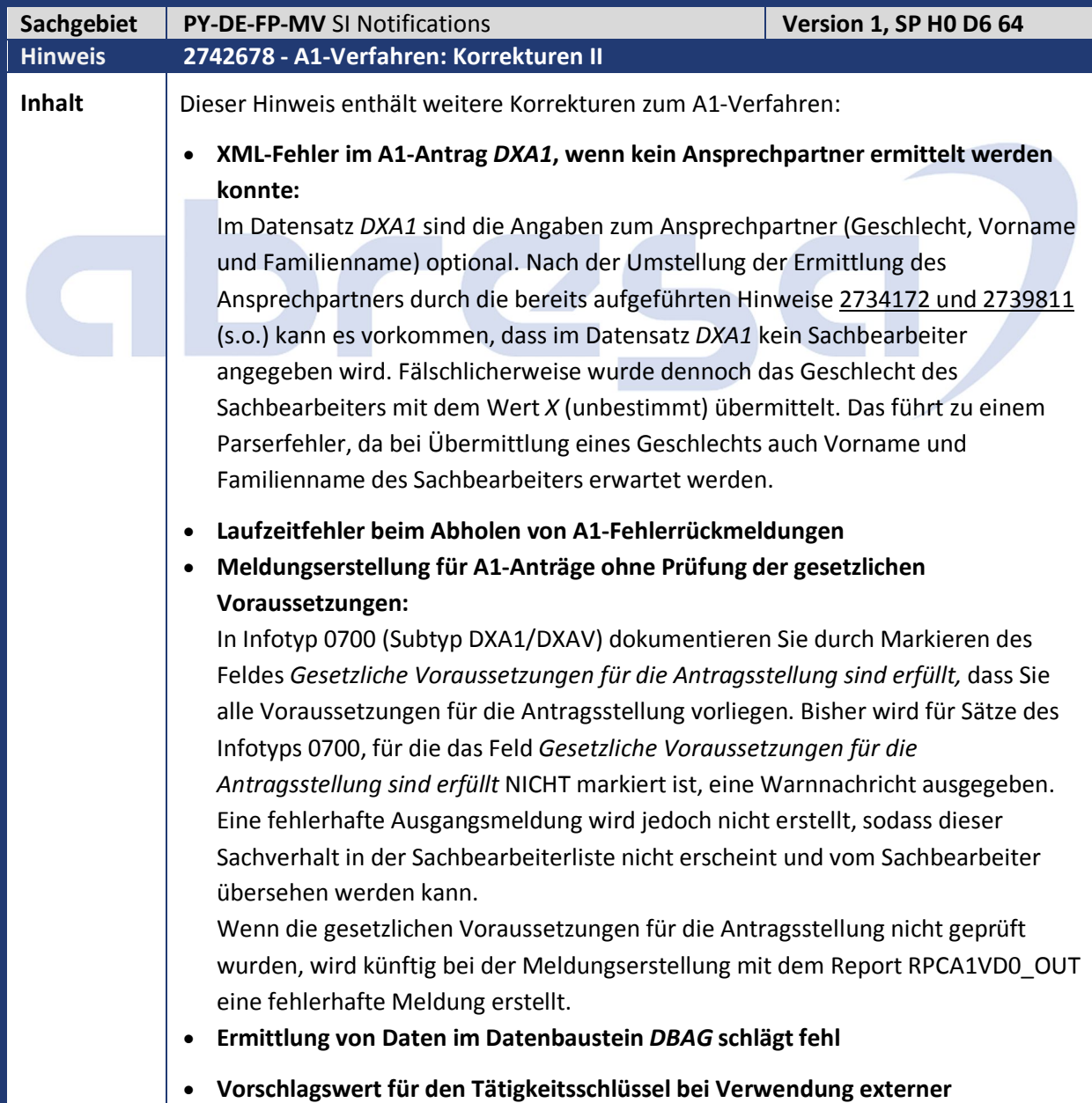

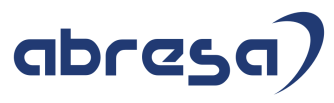

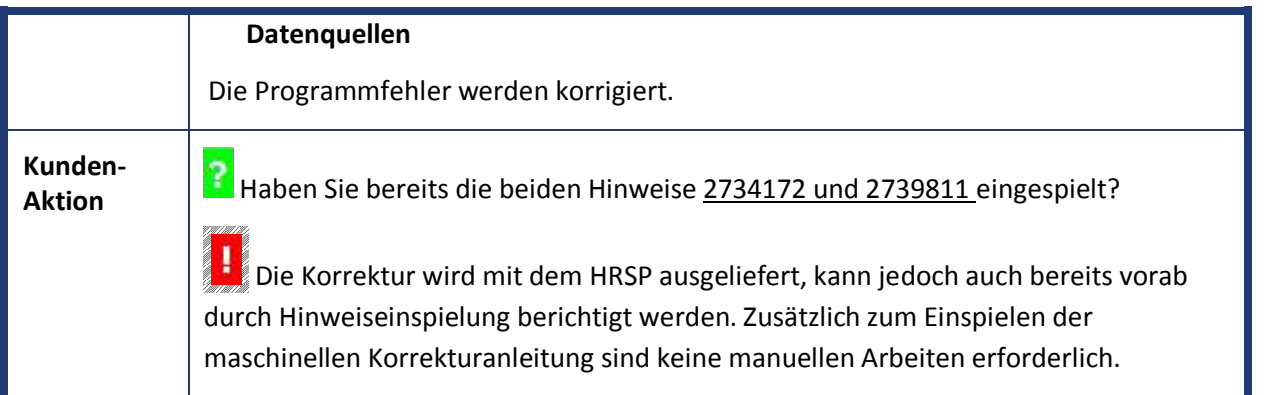

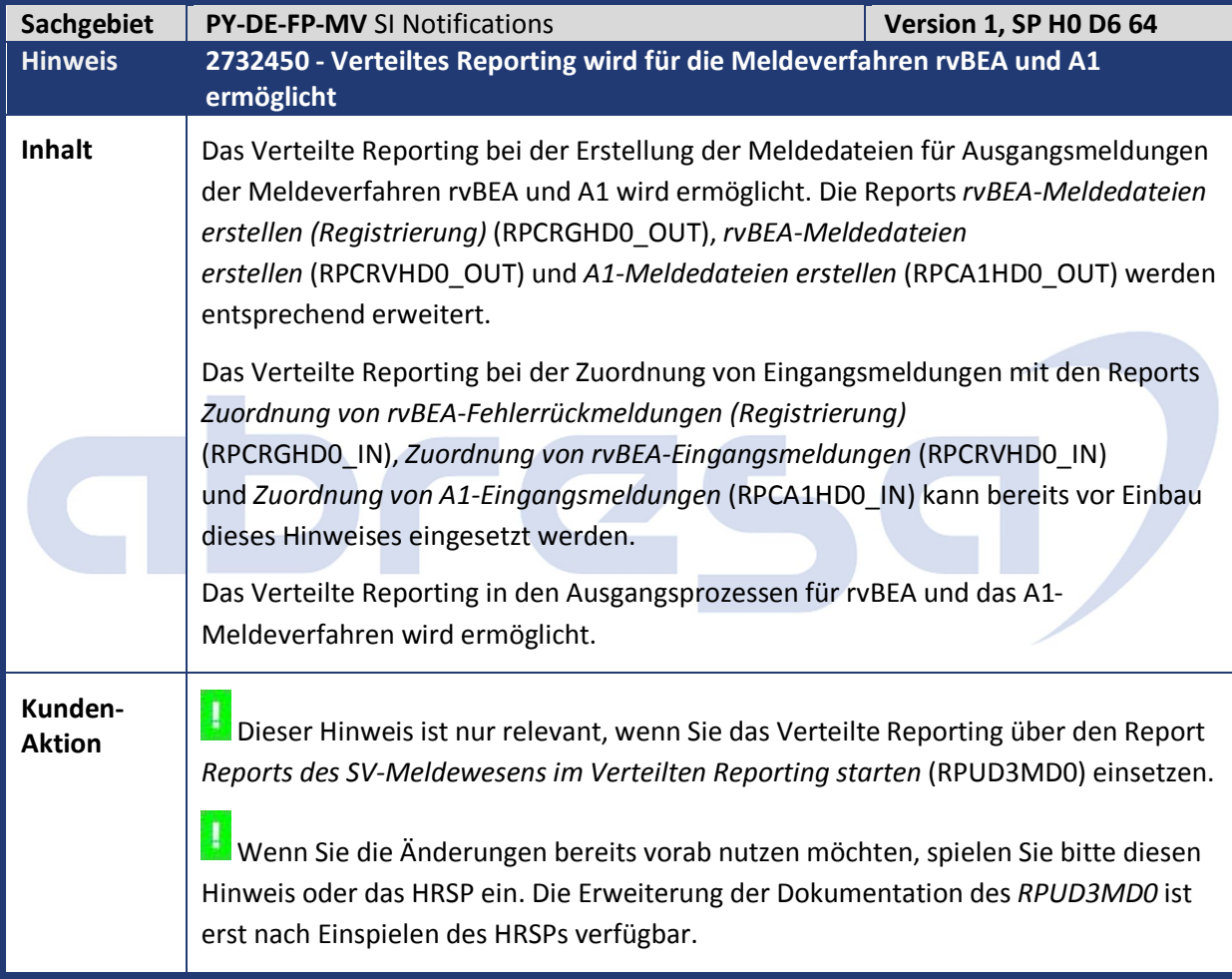

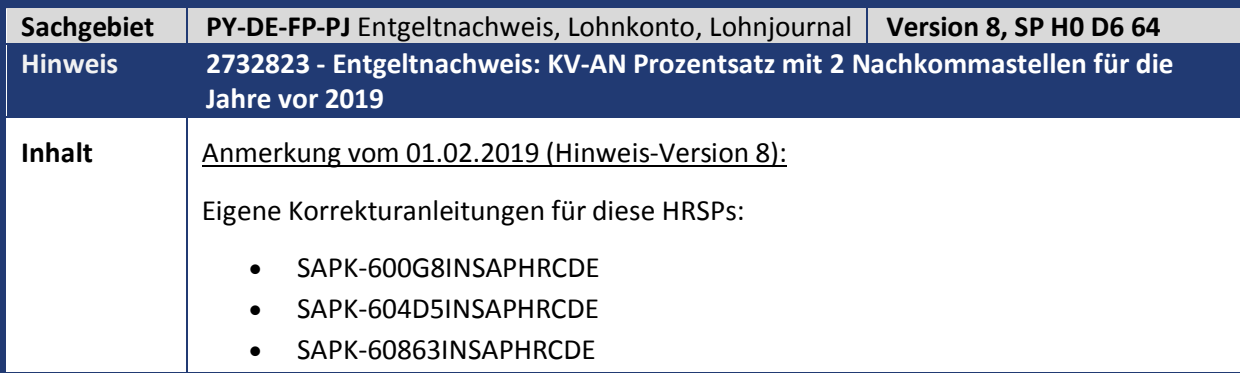

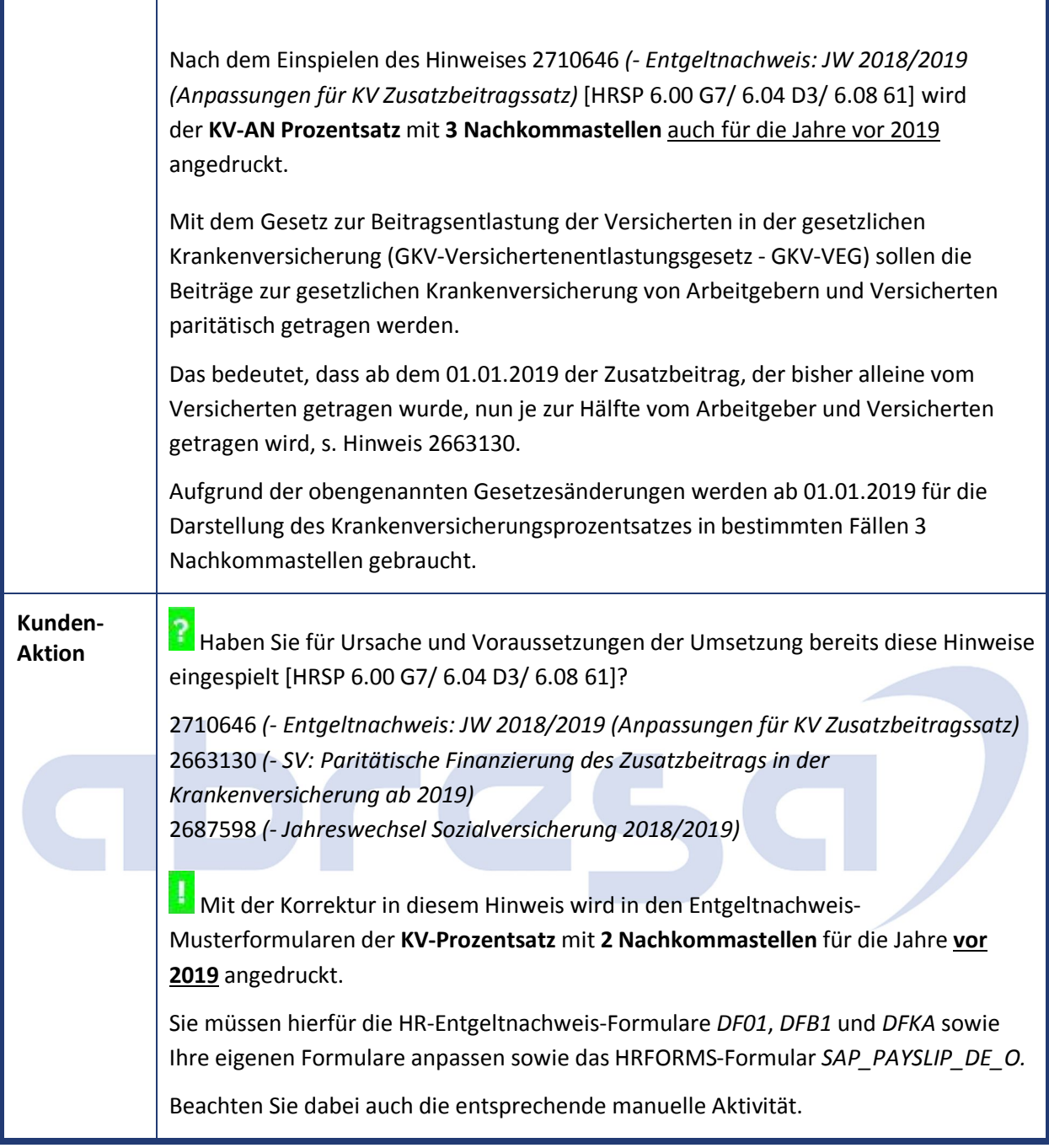

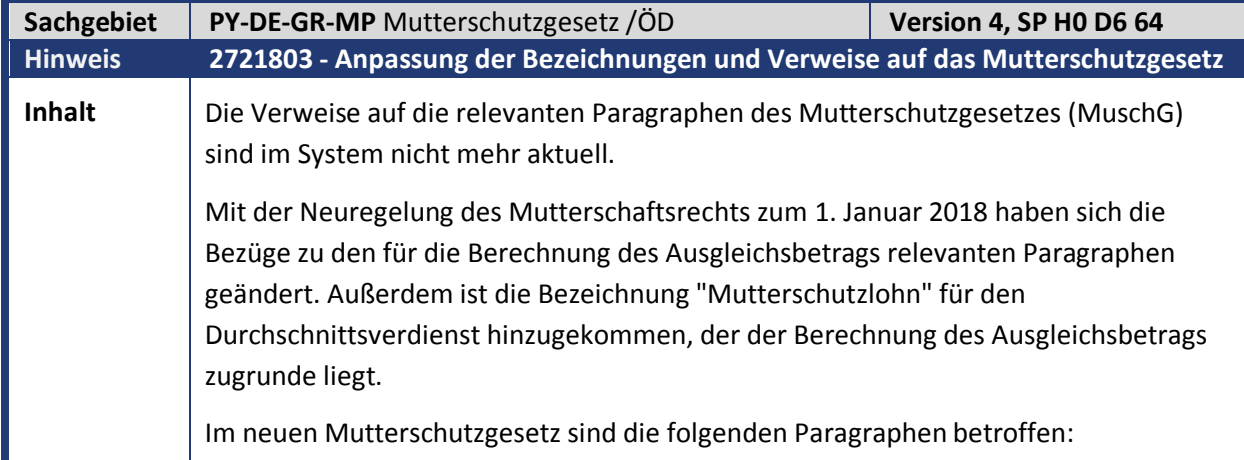

abresa)

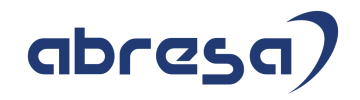

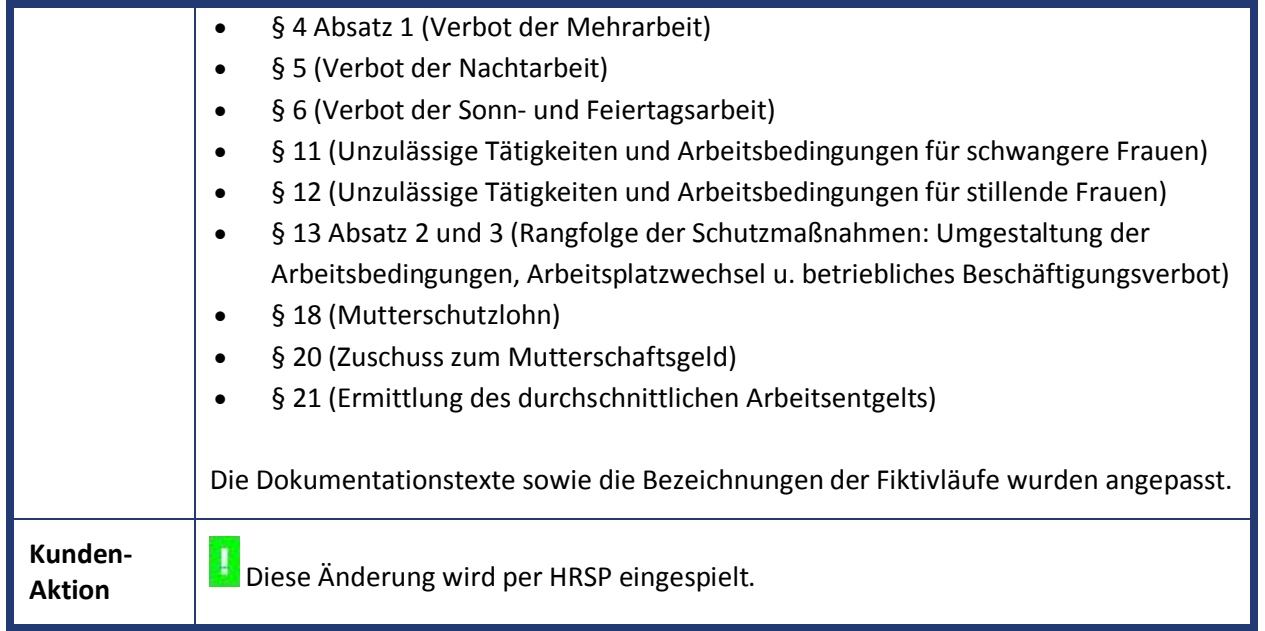

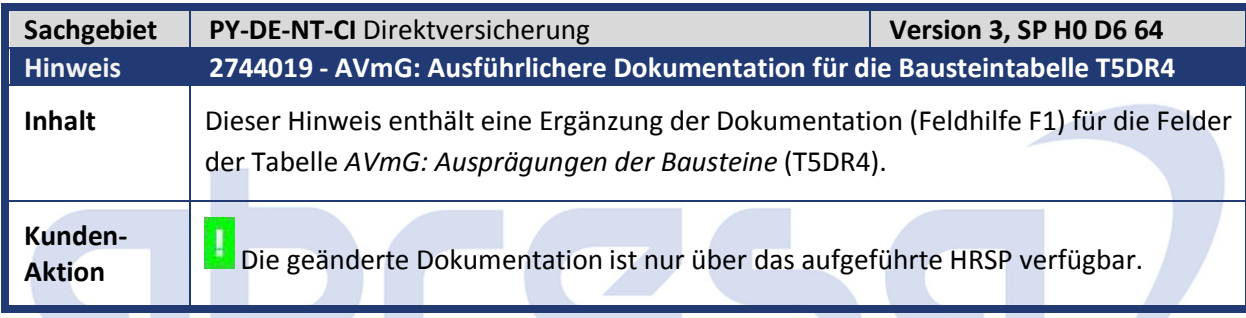

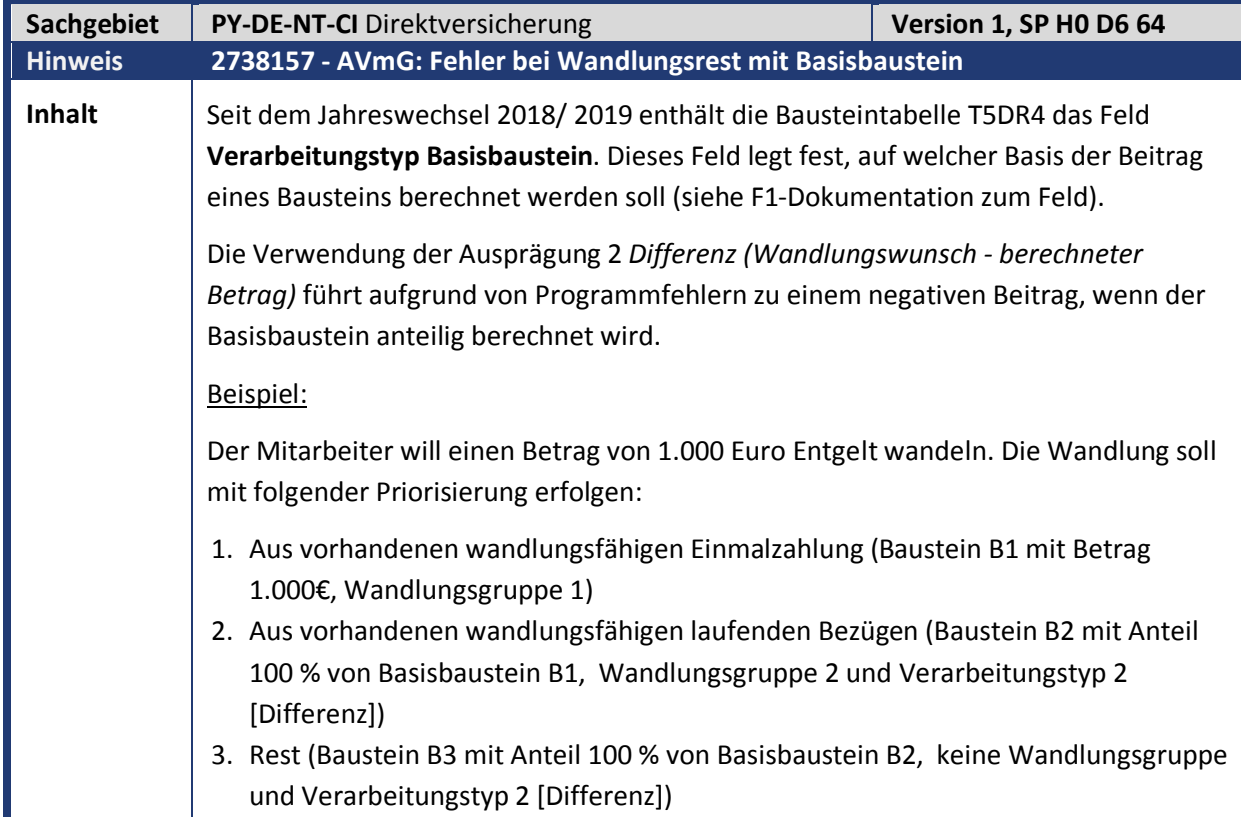

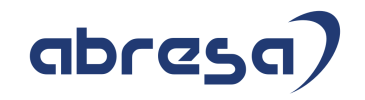

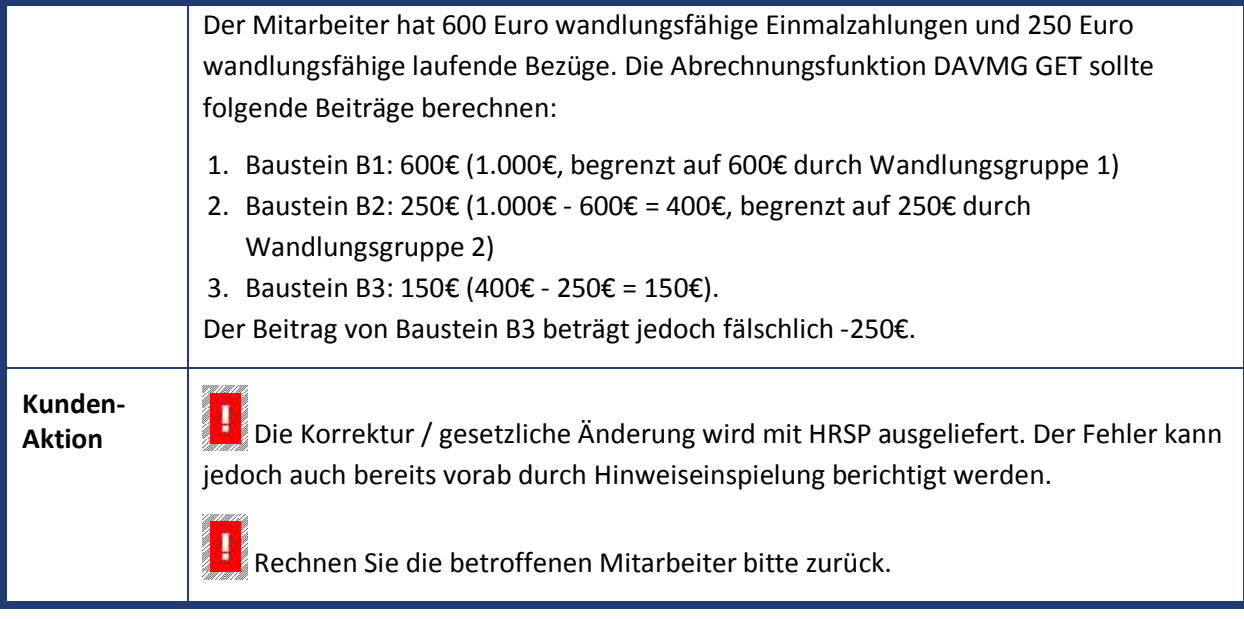

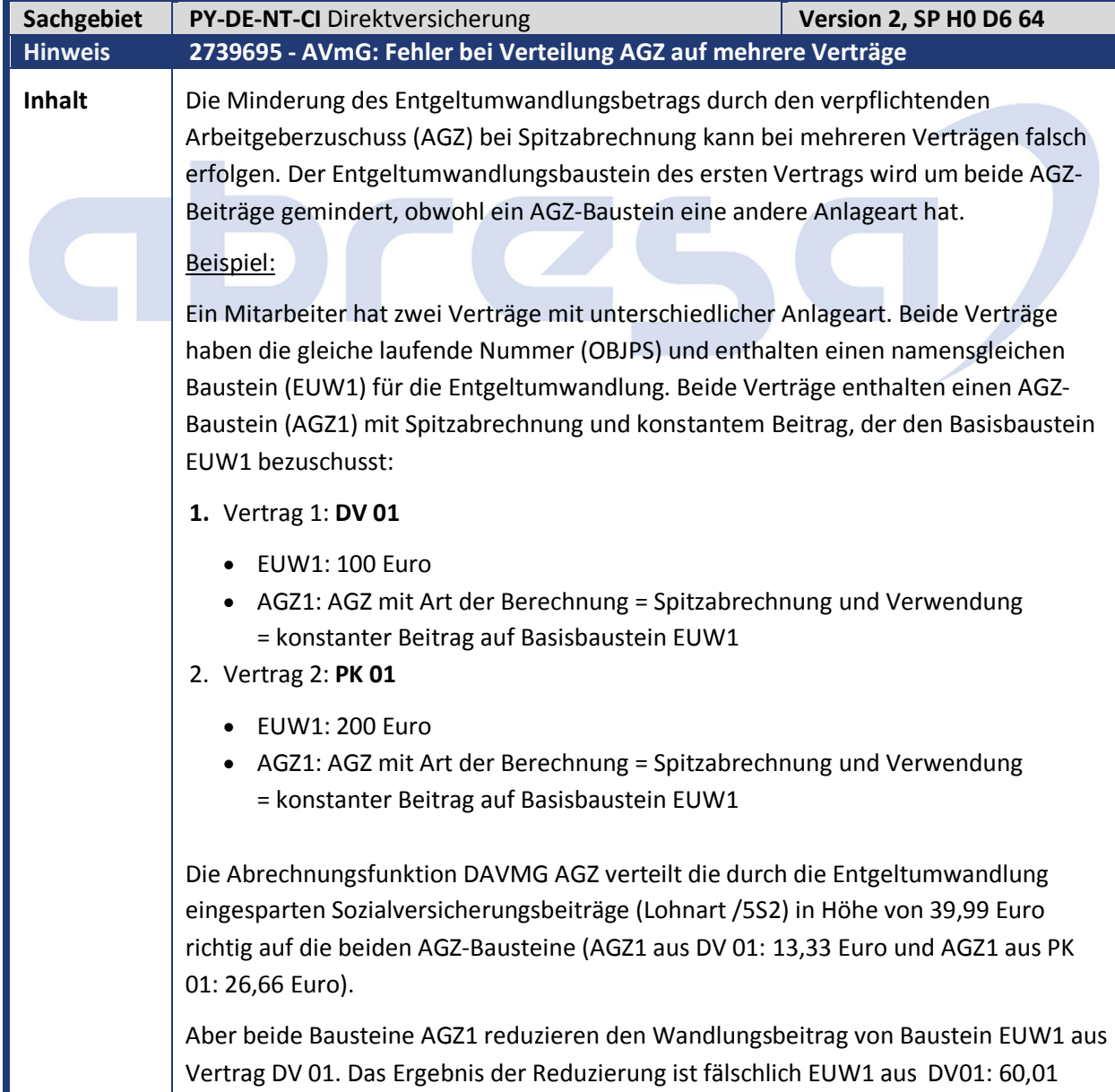

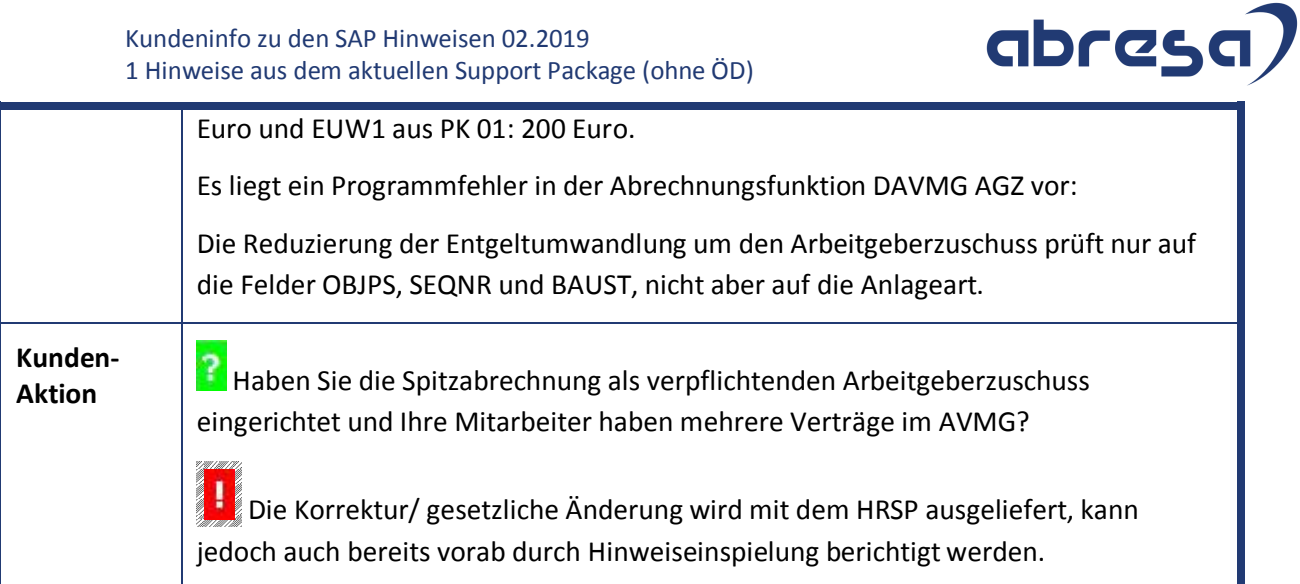

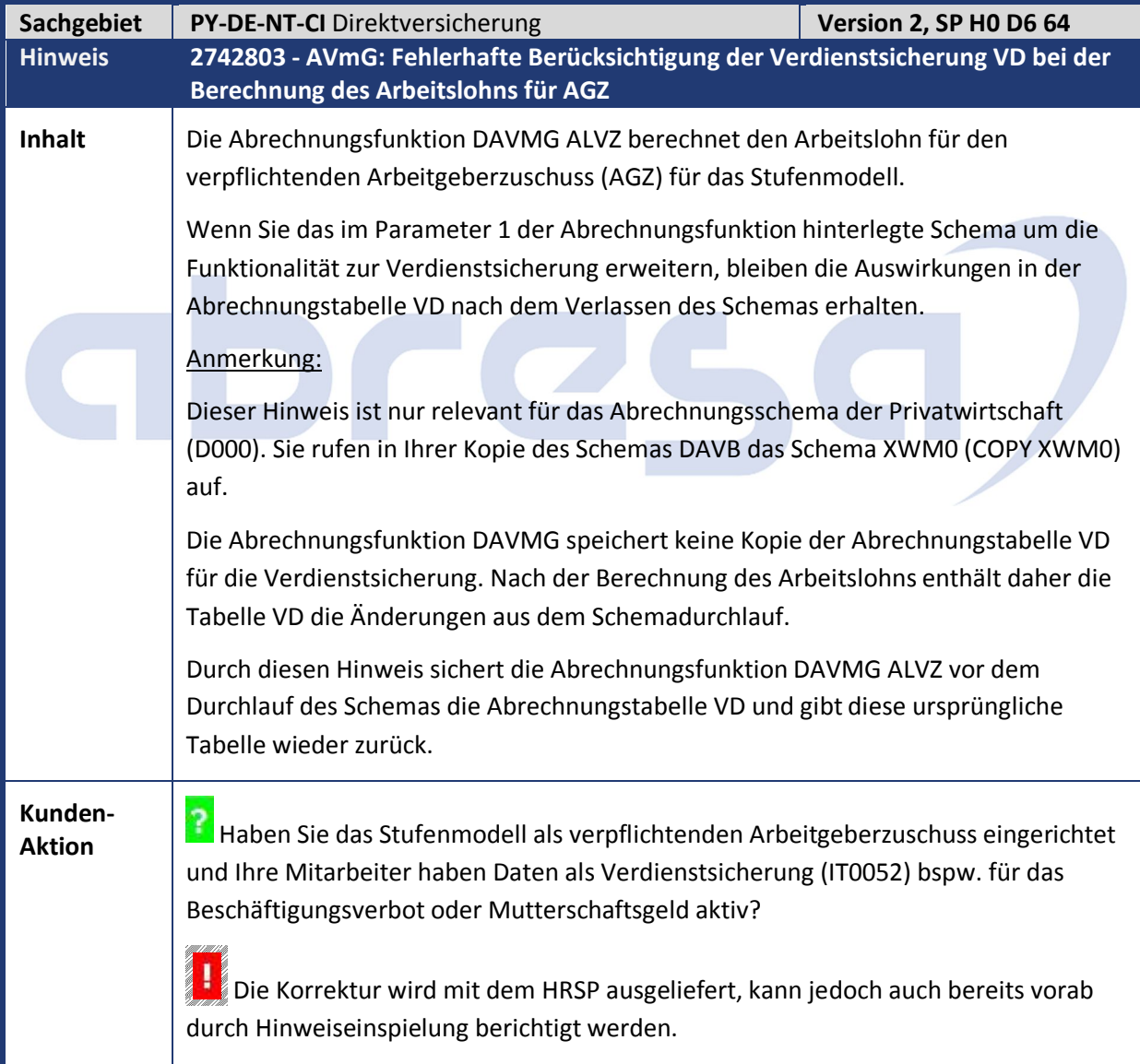

# abresa)

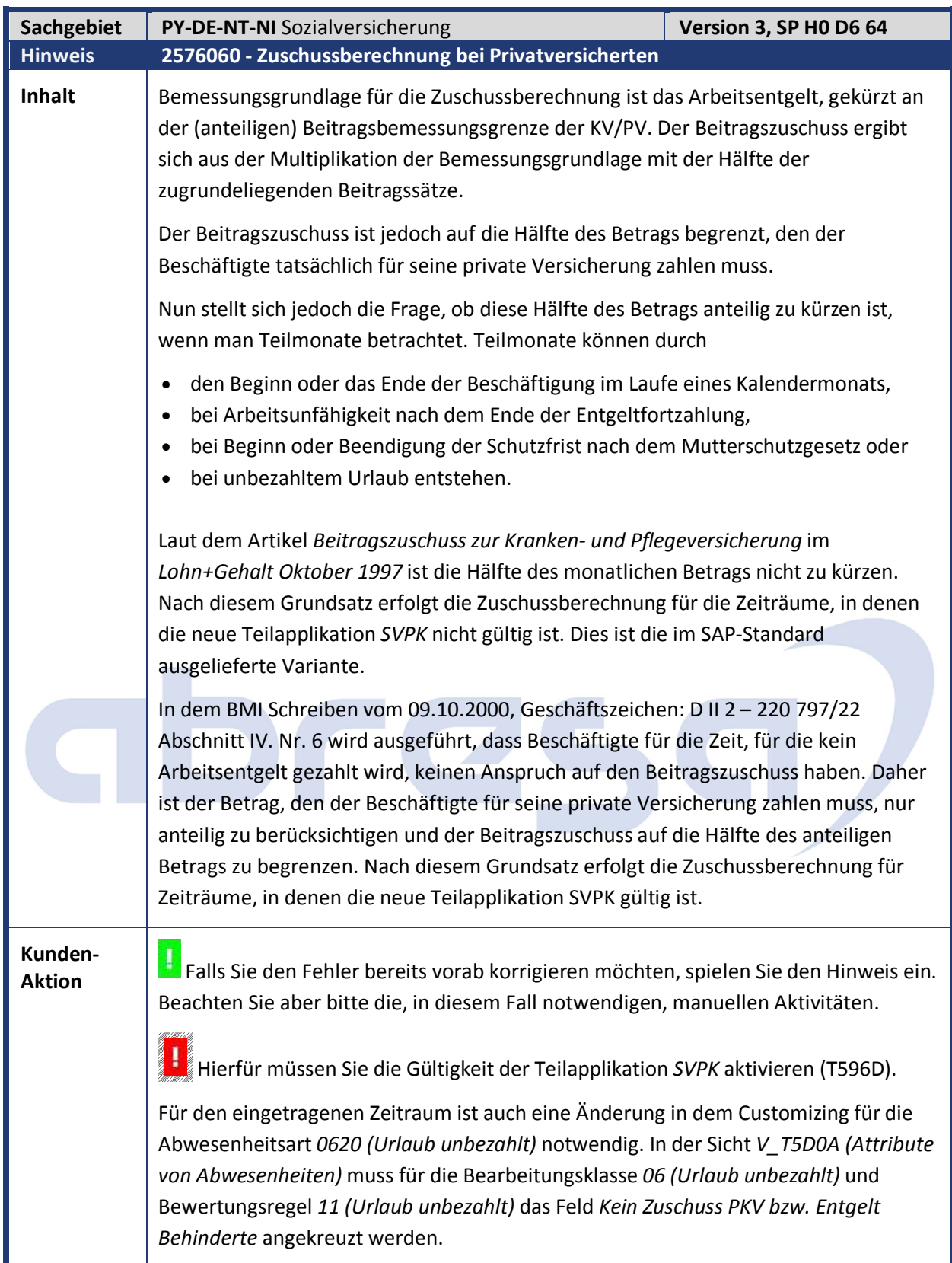

abresa)

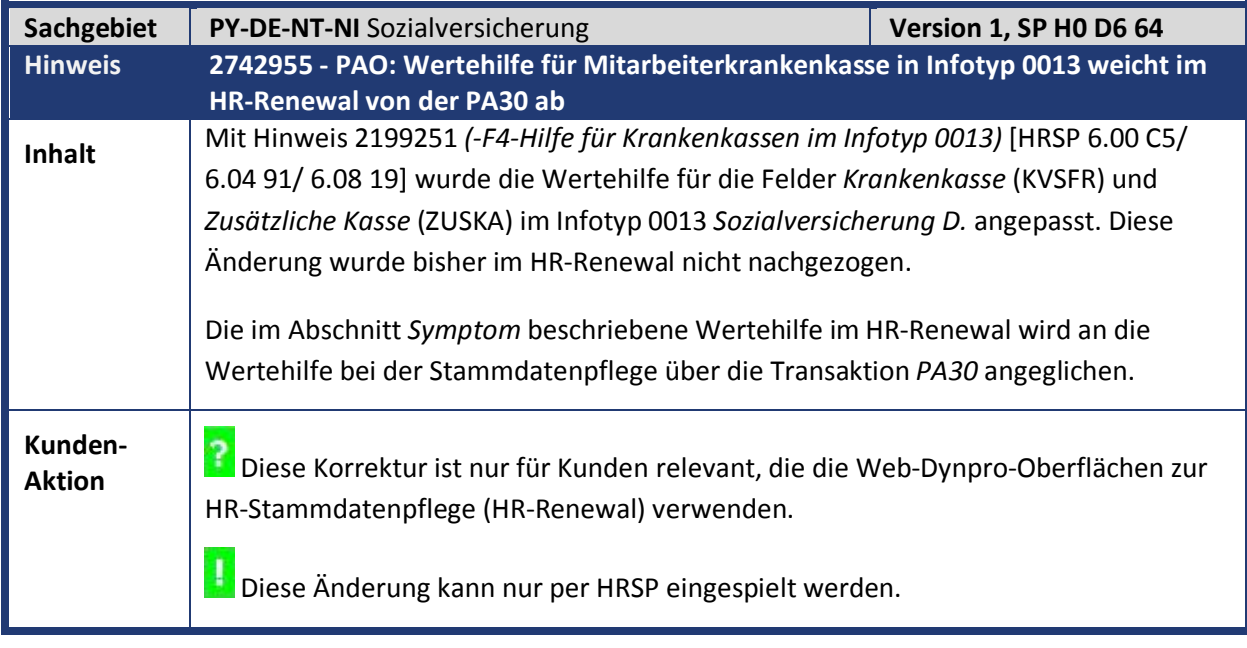

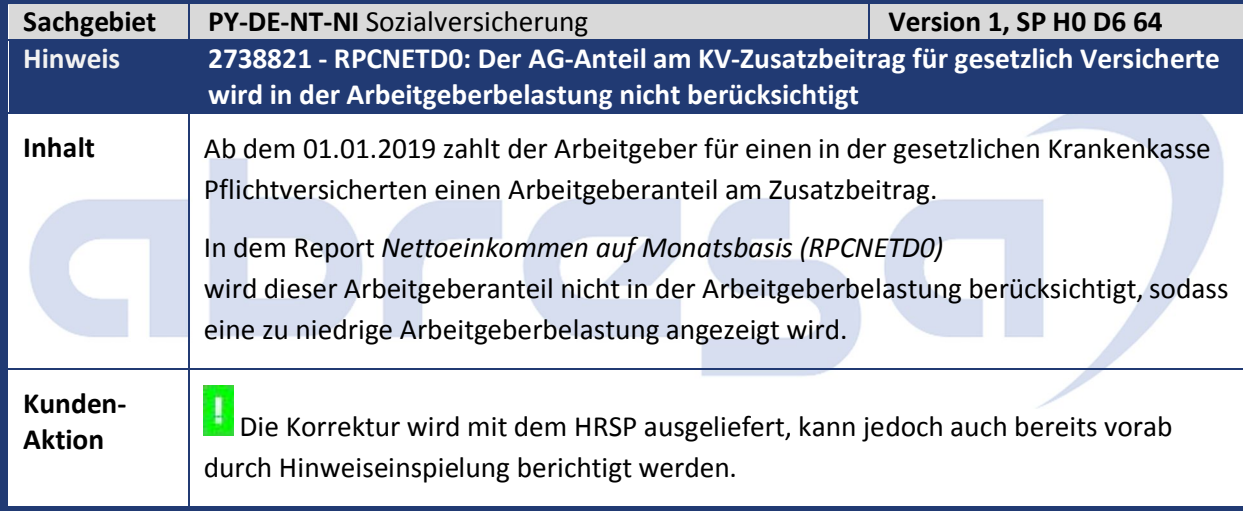

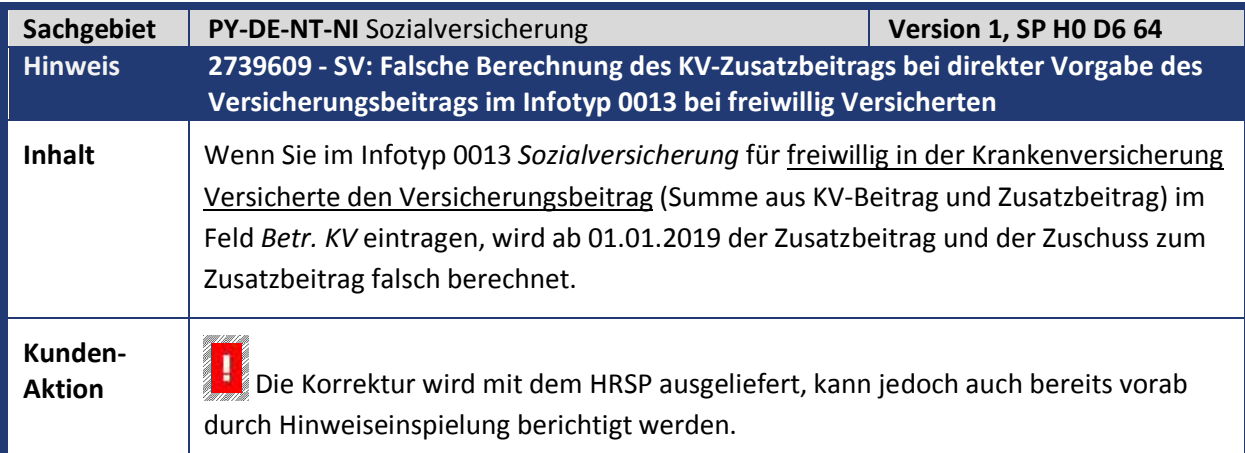

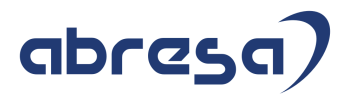

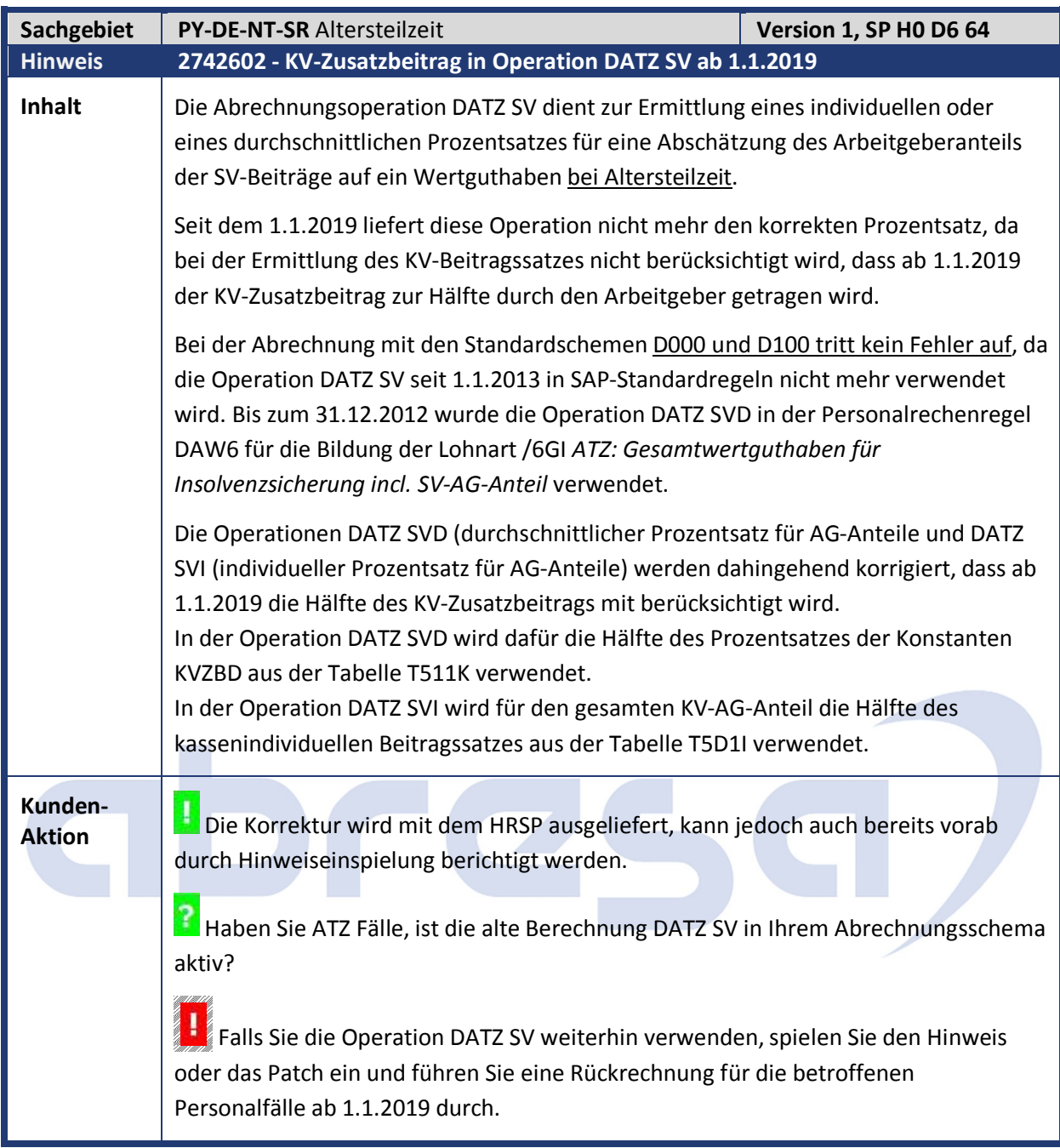

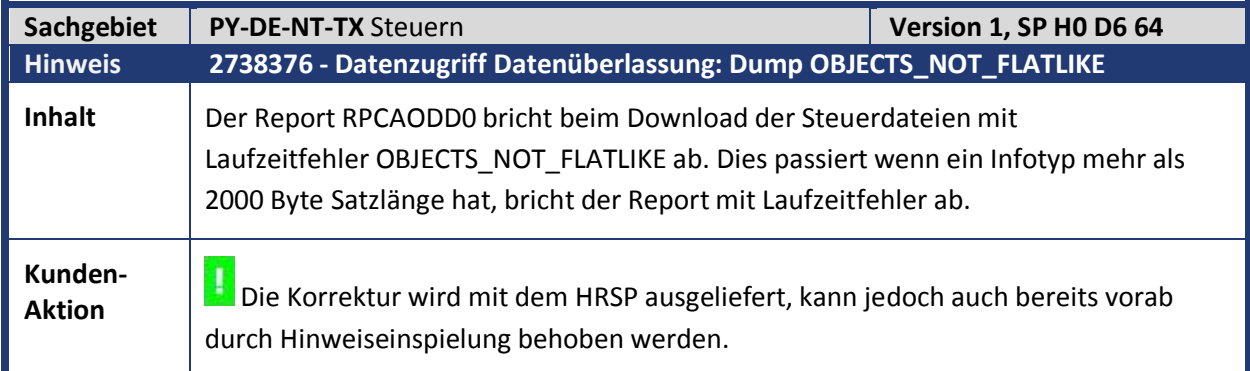

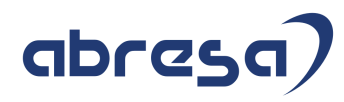

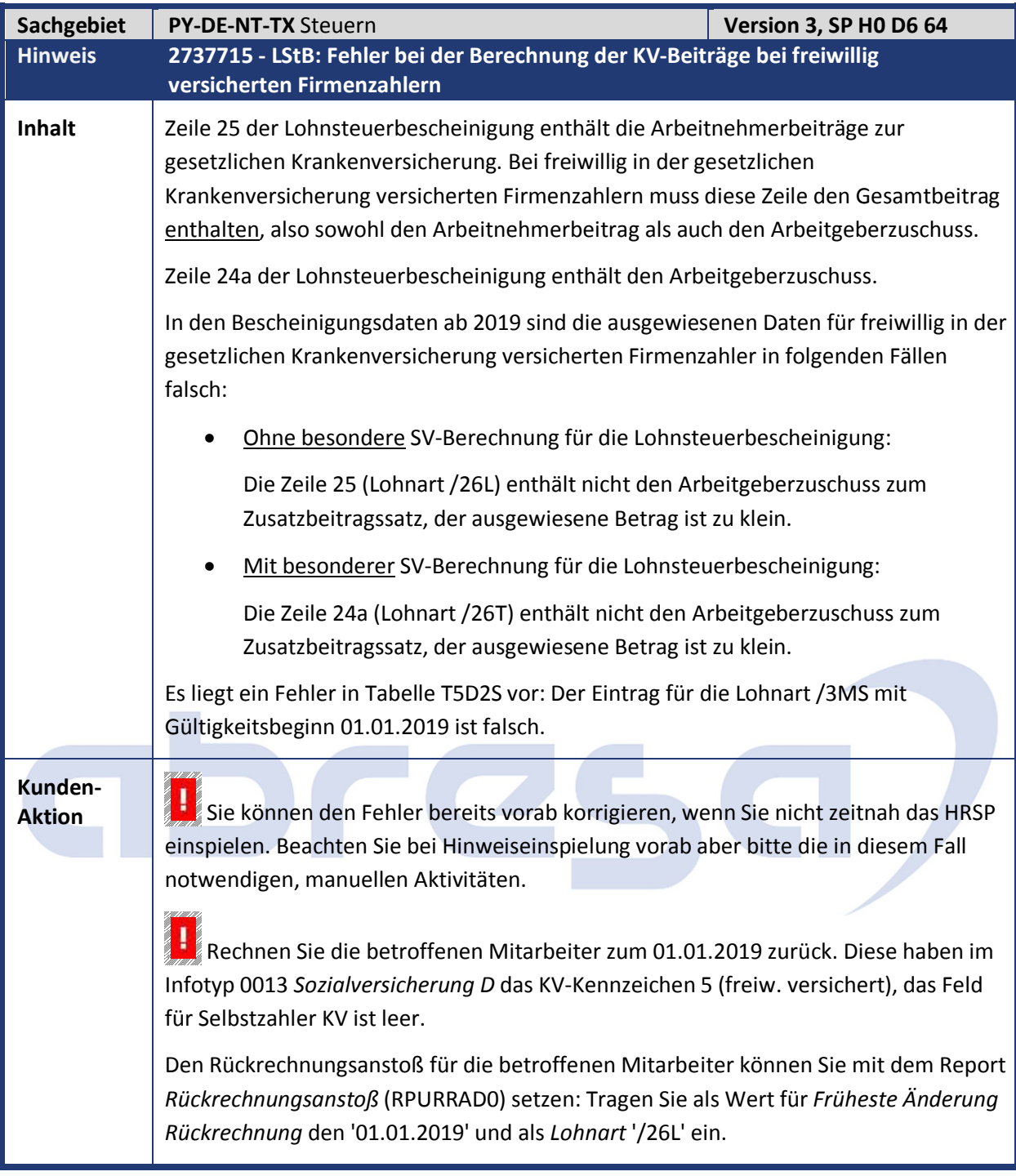

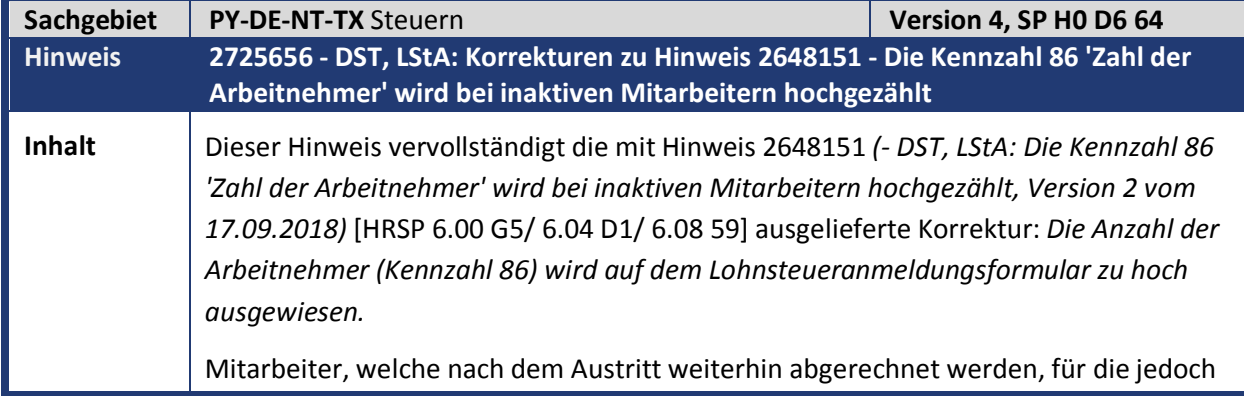

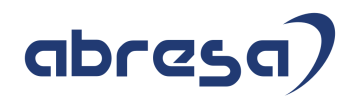

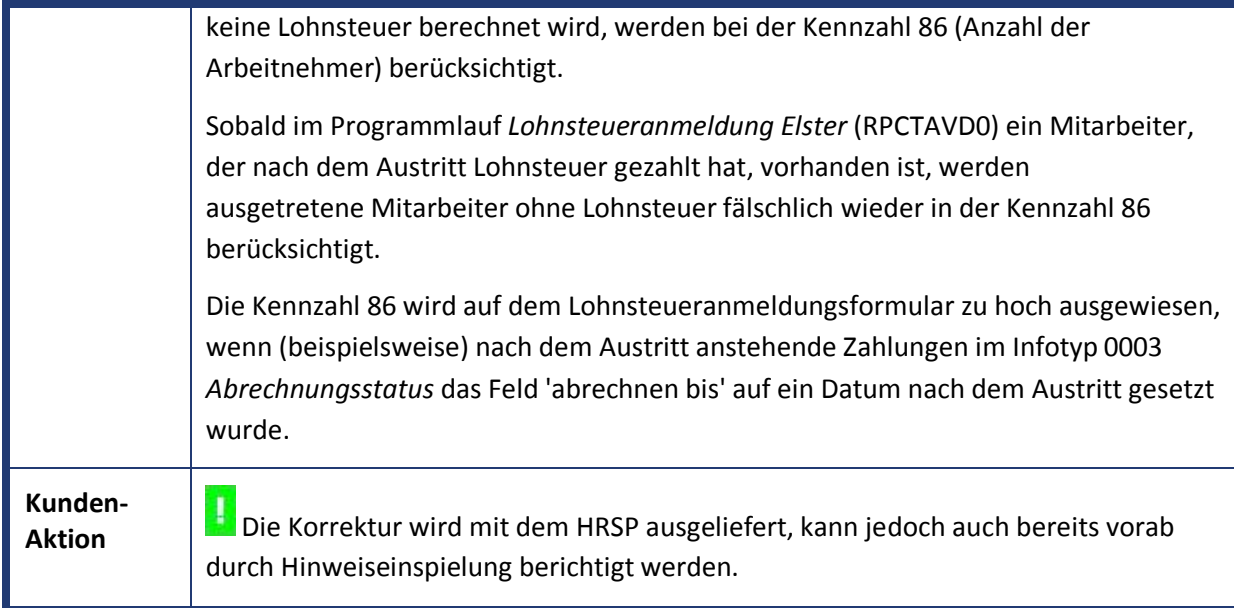

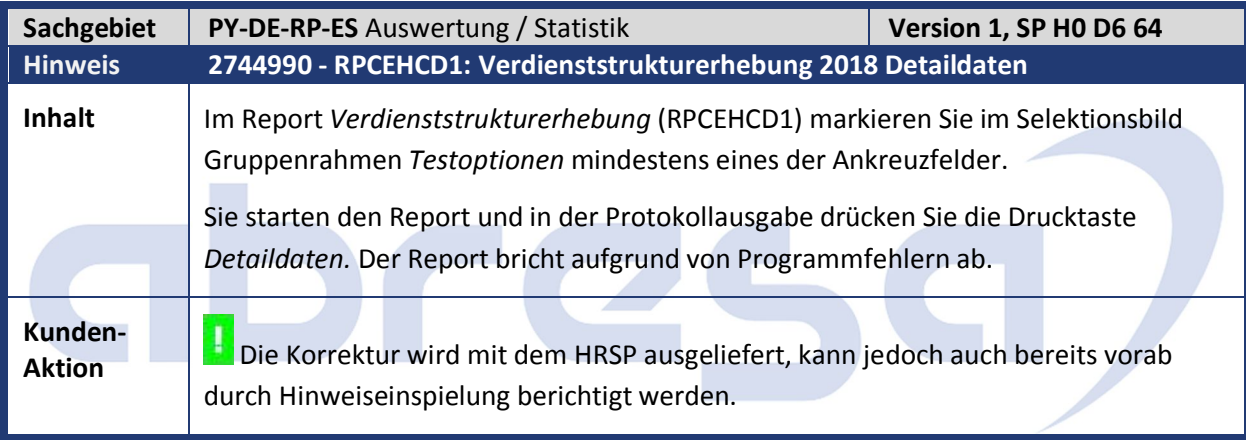

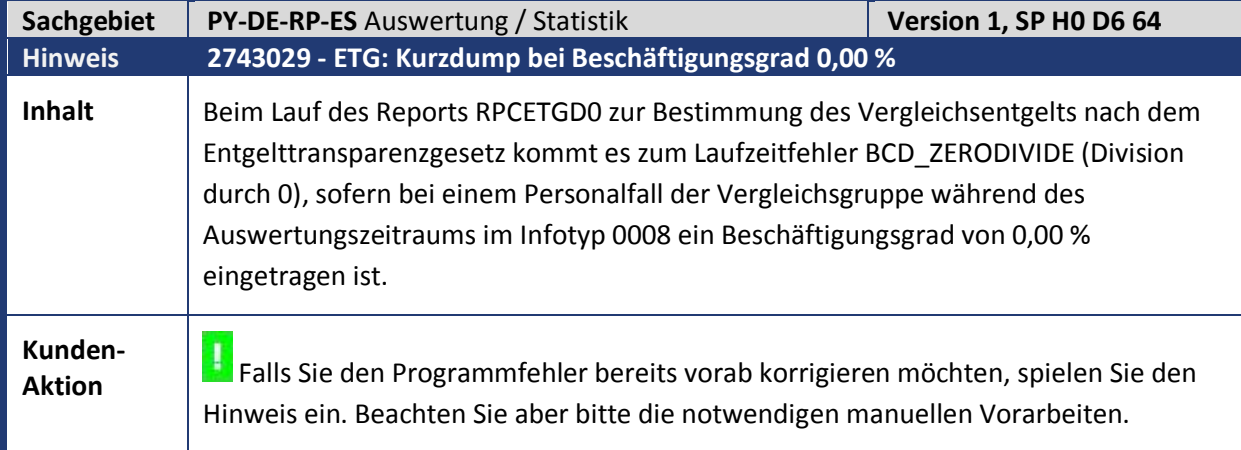

abresa)

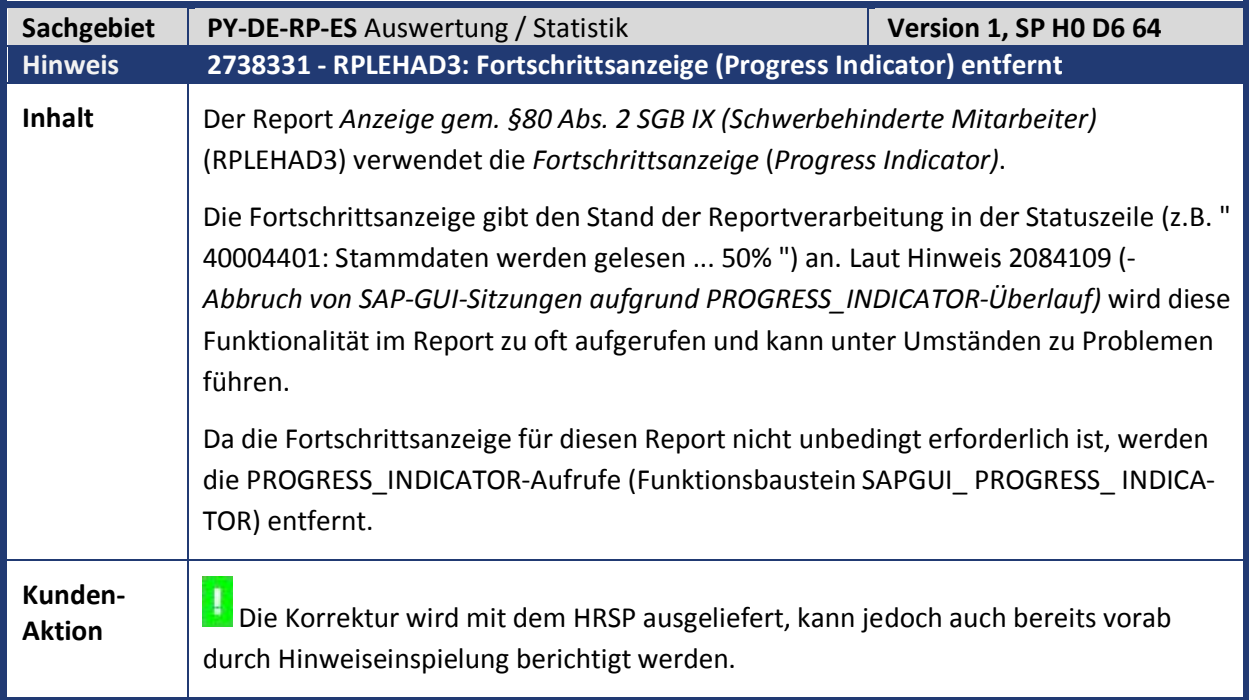

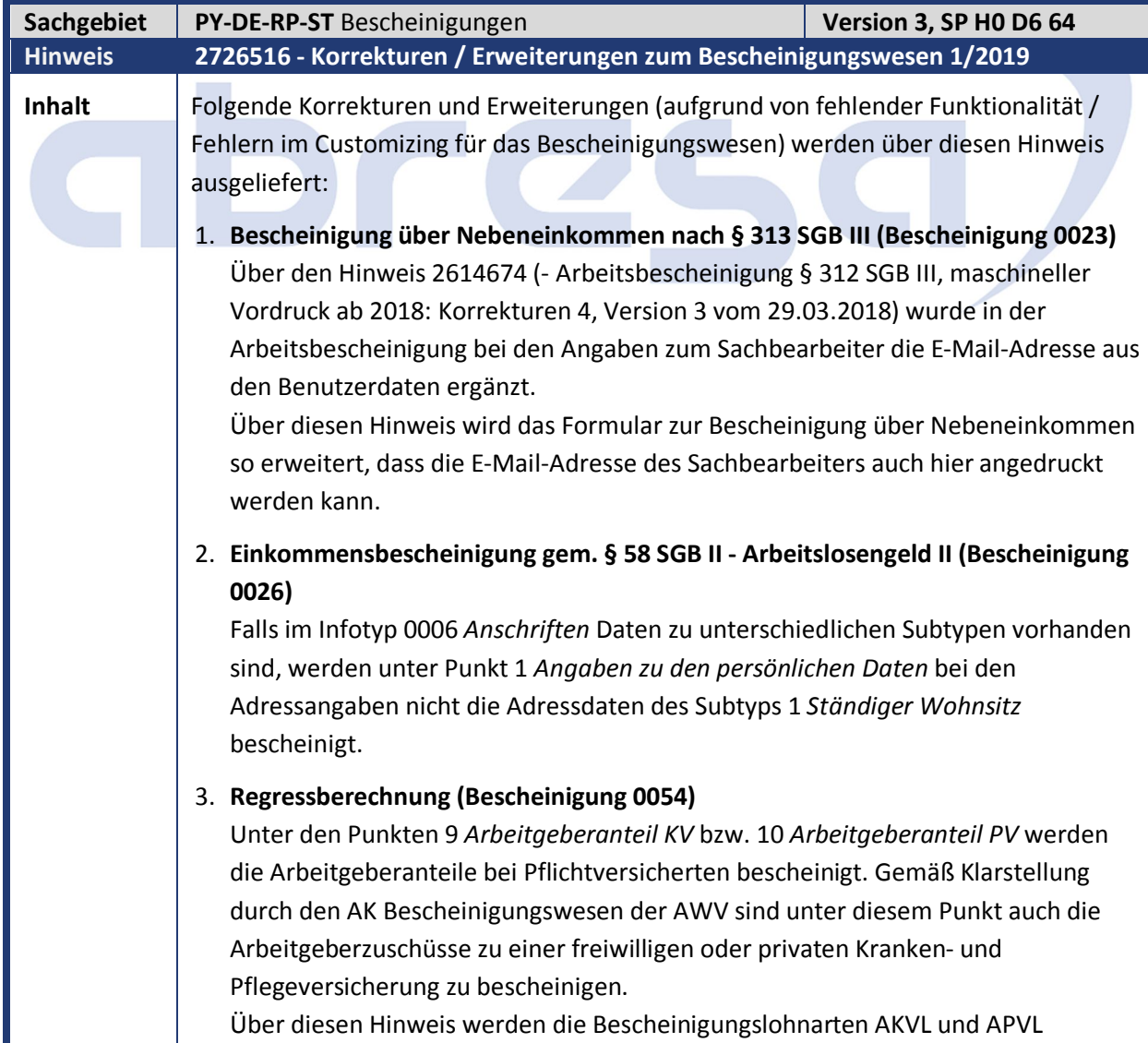

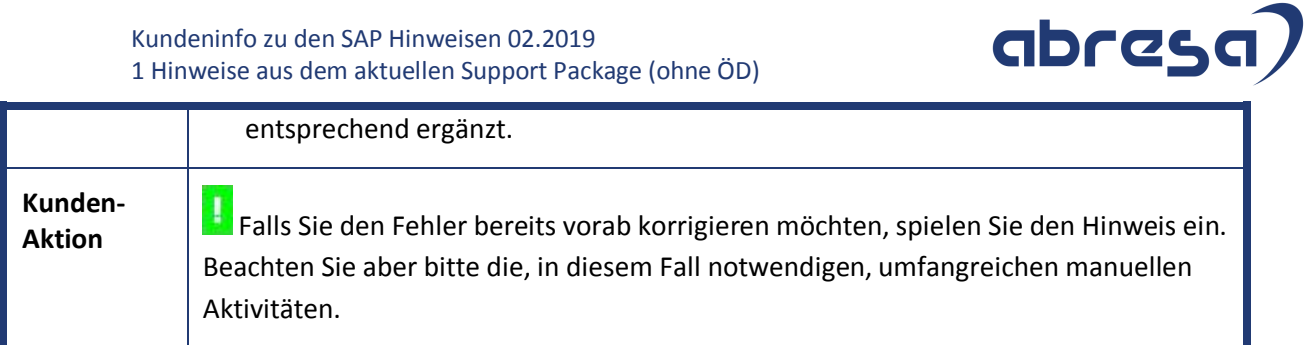

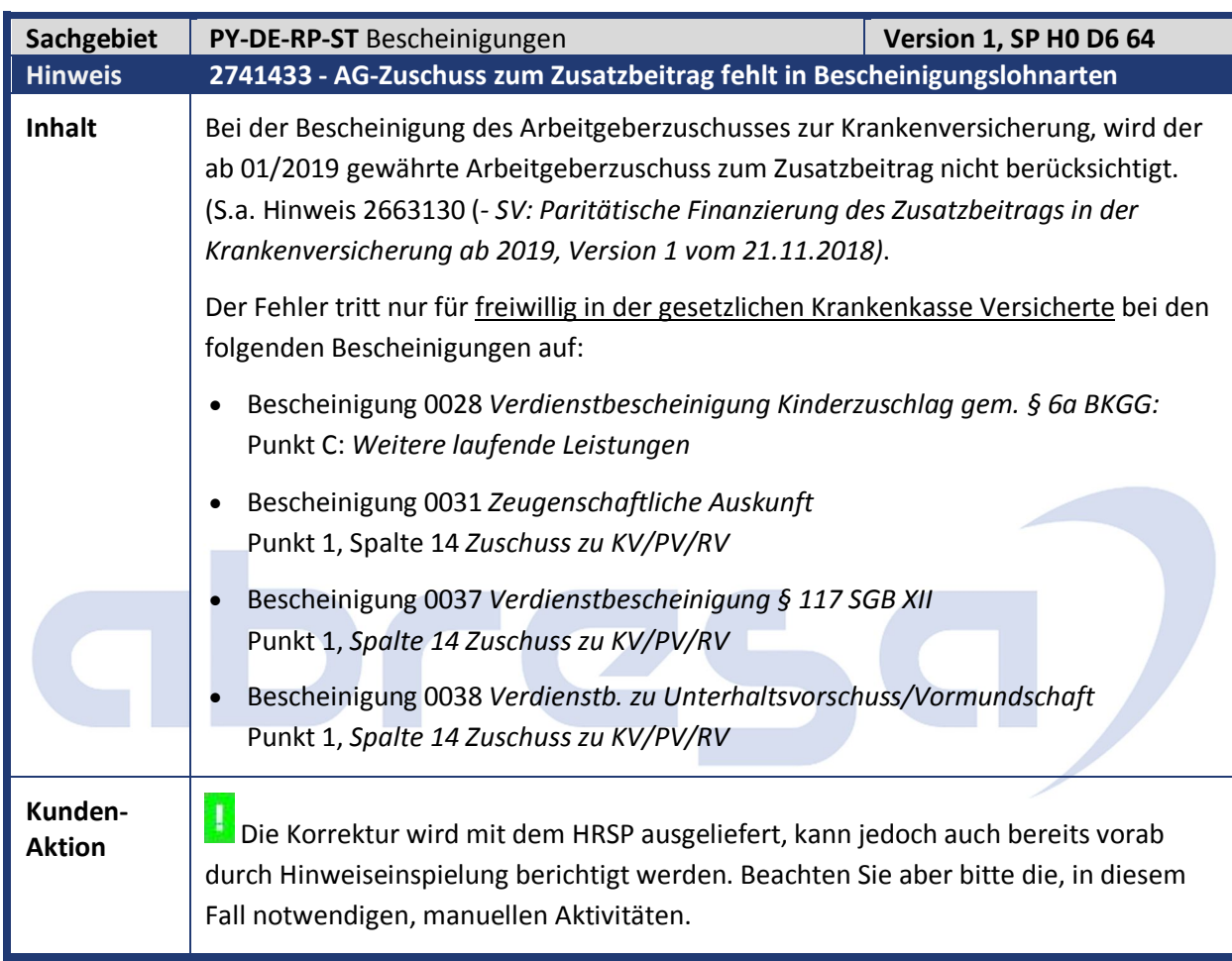

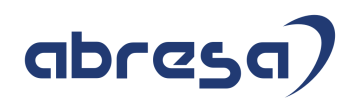

#### **2. Weitere Hinweise**

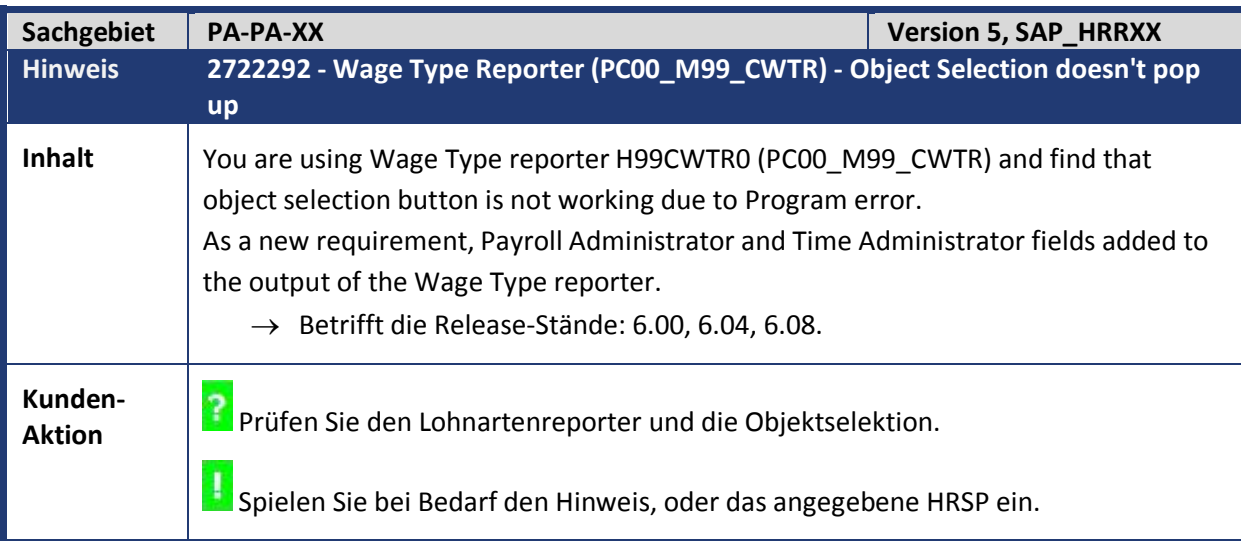

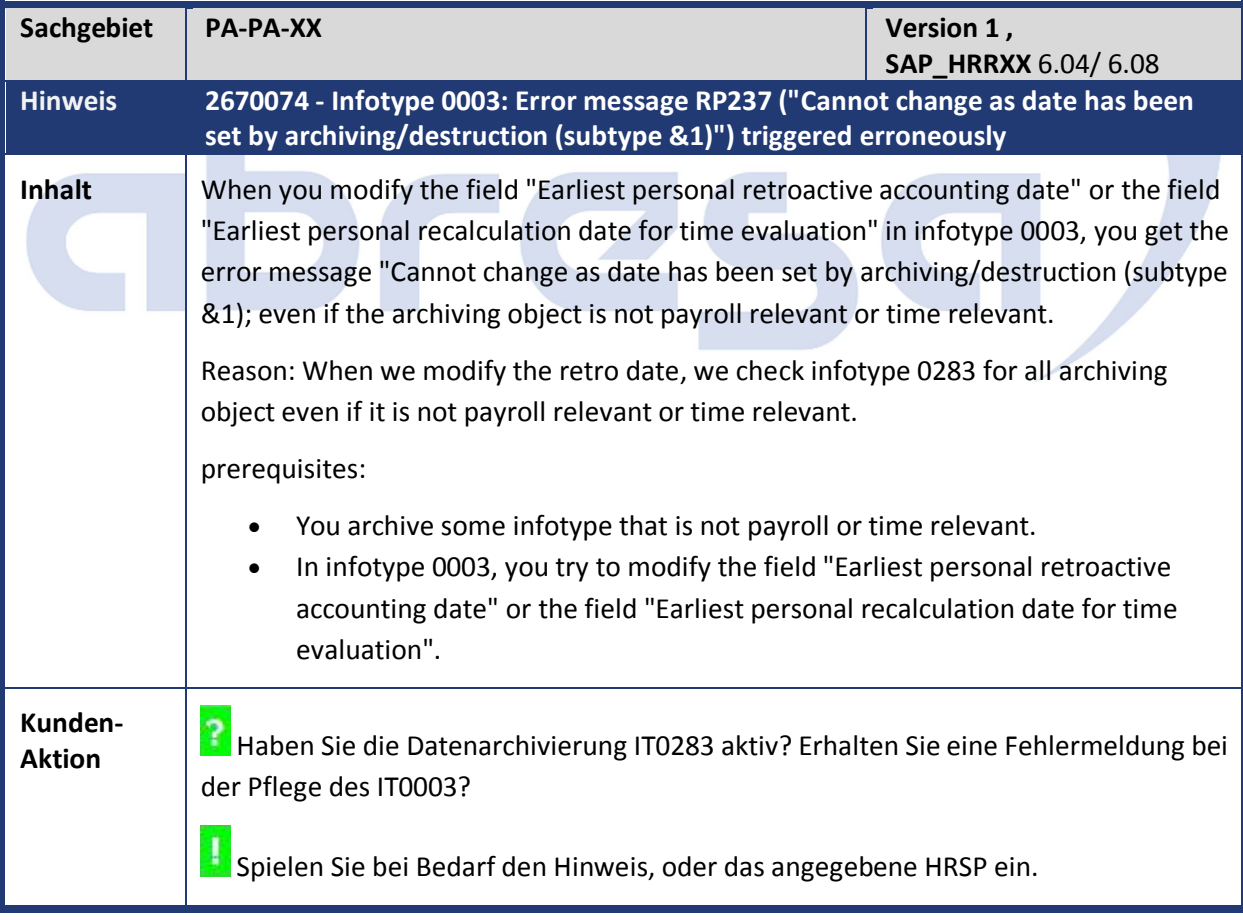

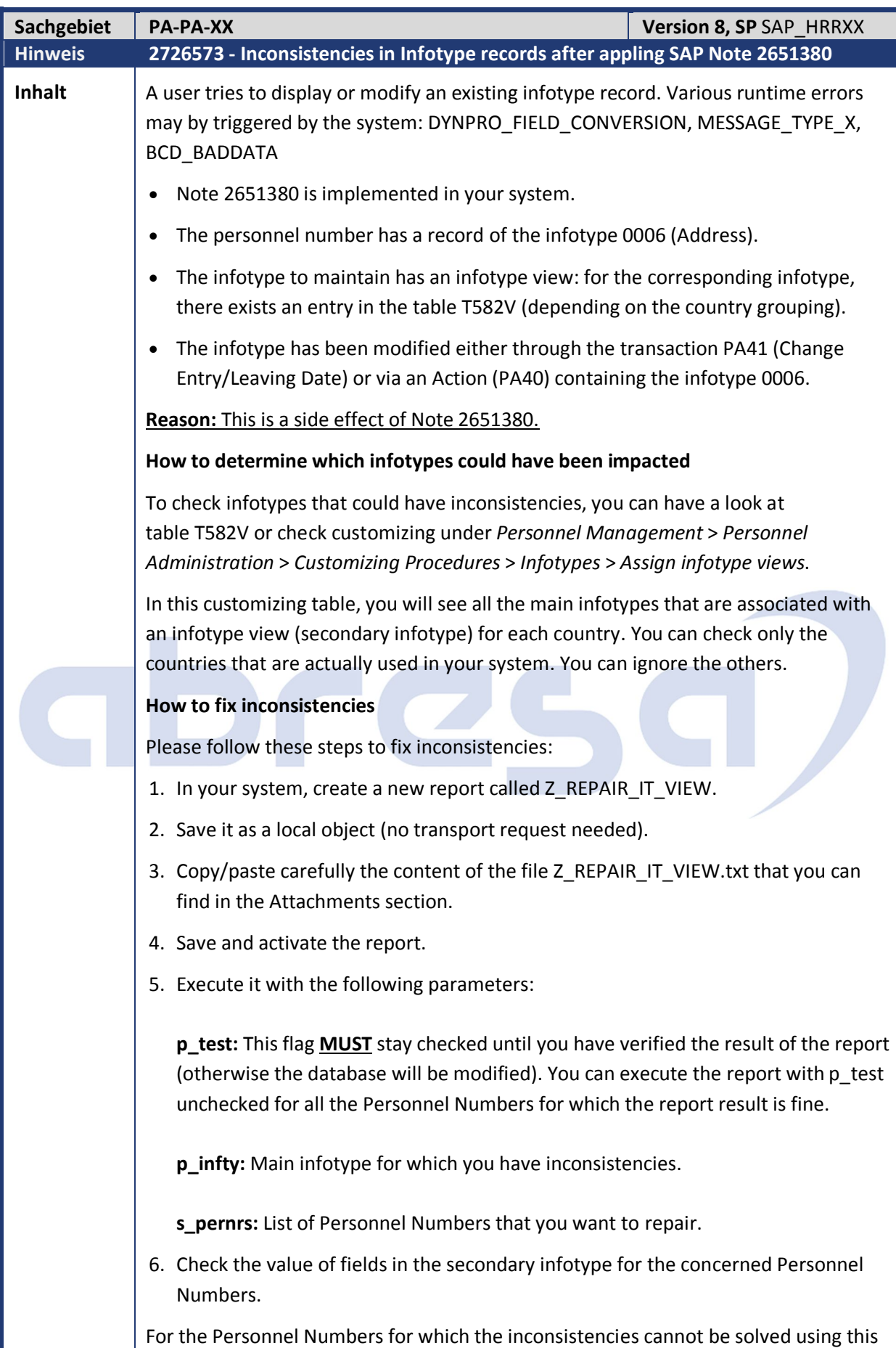

report, please create an incident under component PA-PA-XX.

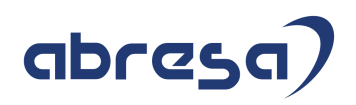

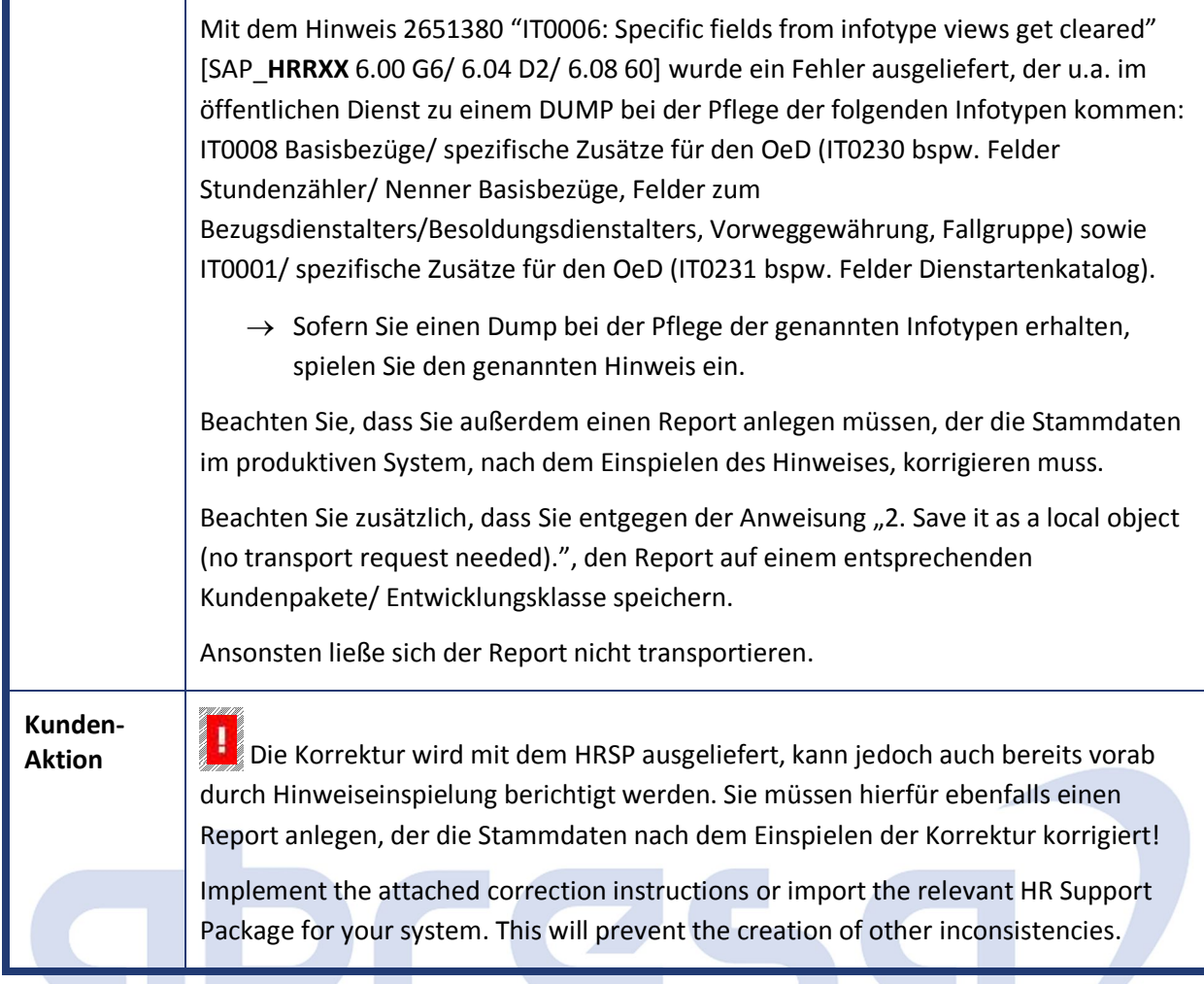

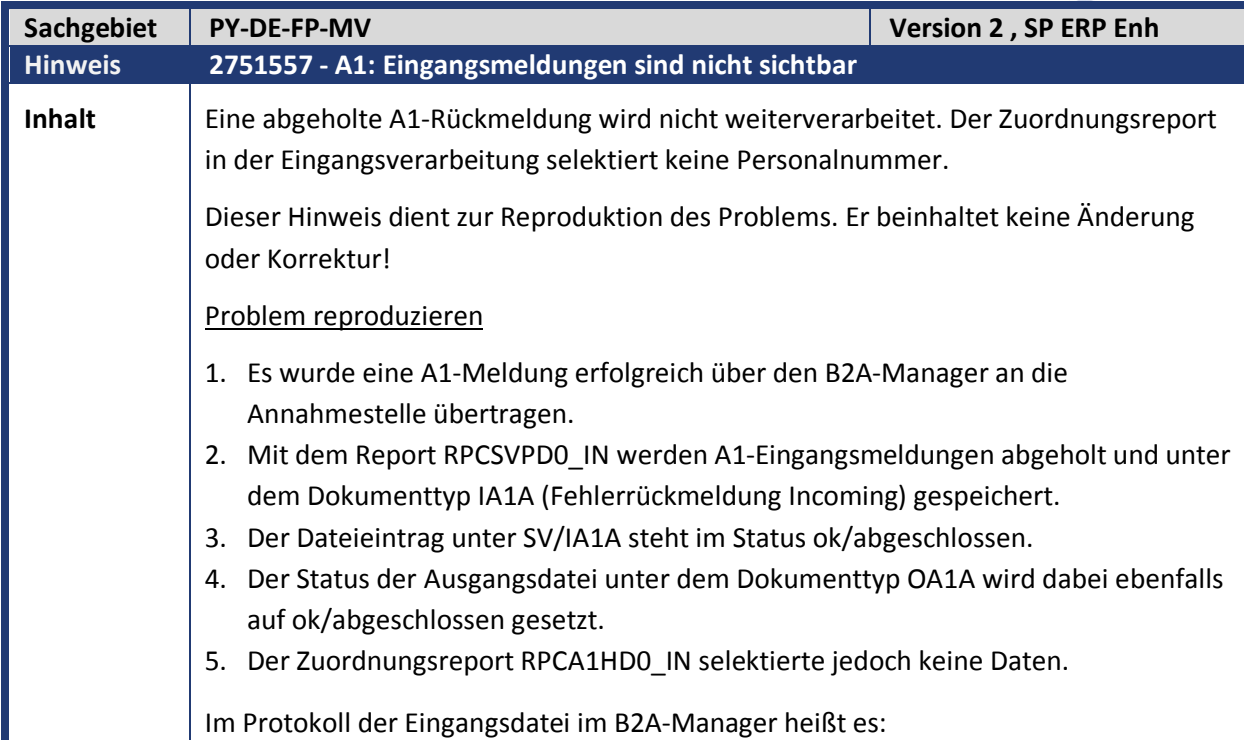

#### Kundeninfo zu den SAP Hinweisen 02.2019 2 Weitere Hinweise

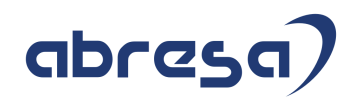

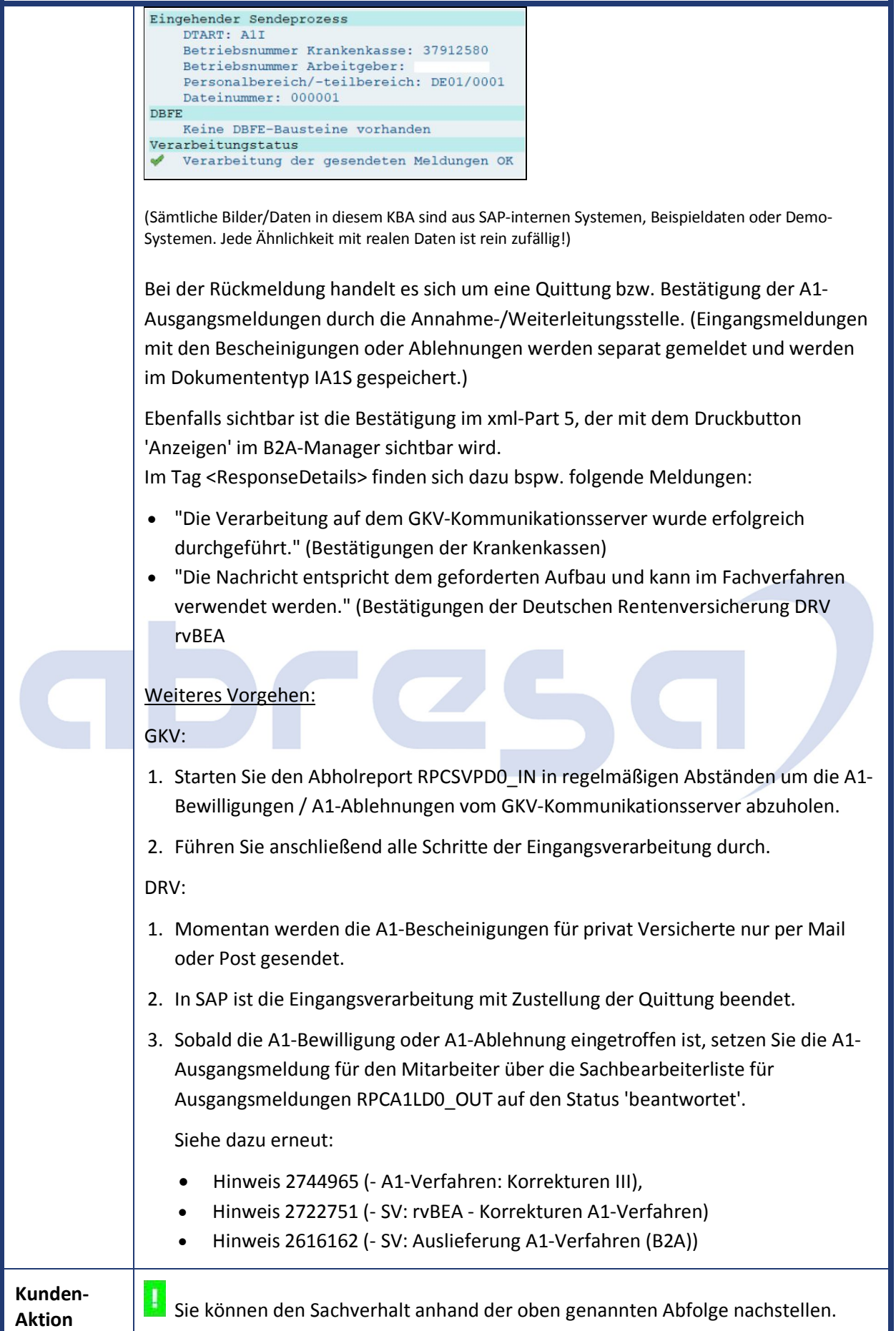

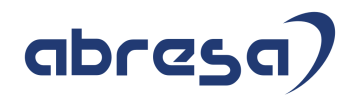

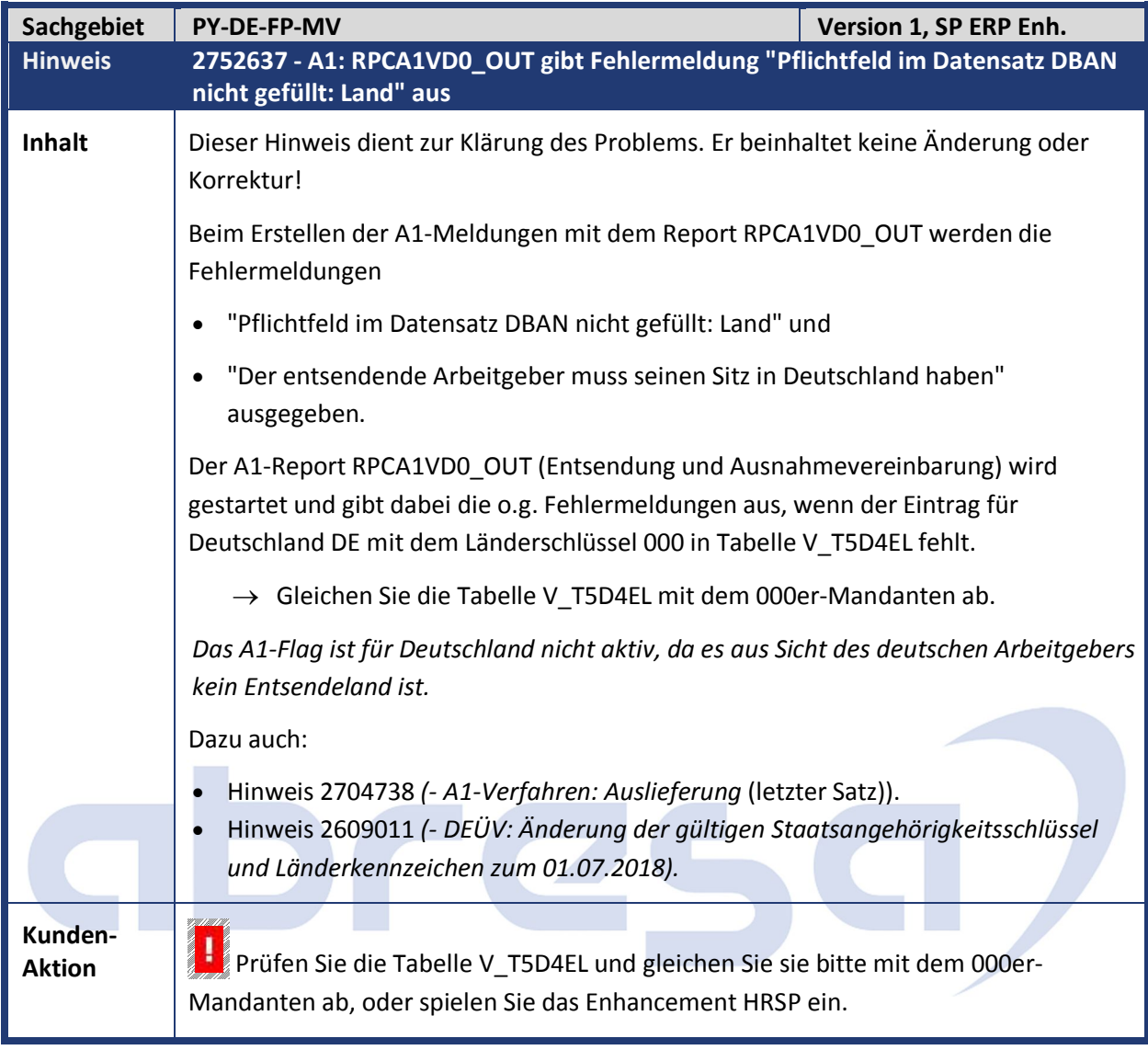

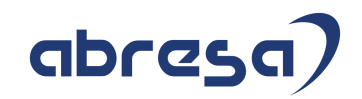

### **3. Hinweise Öffentlicher Dienst**

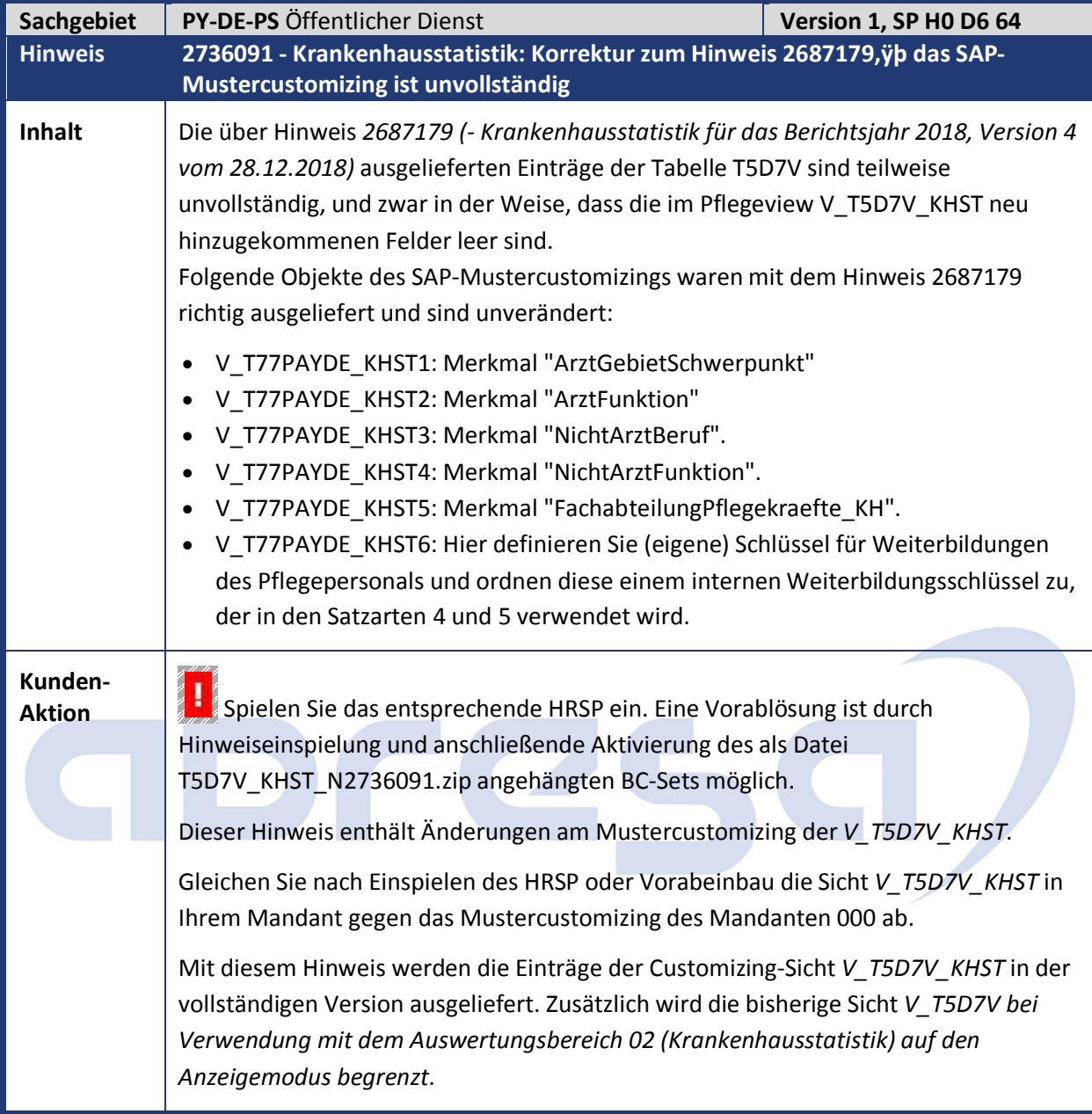

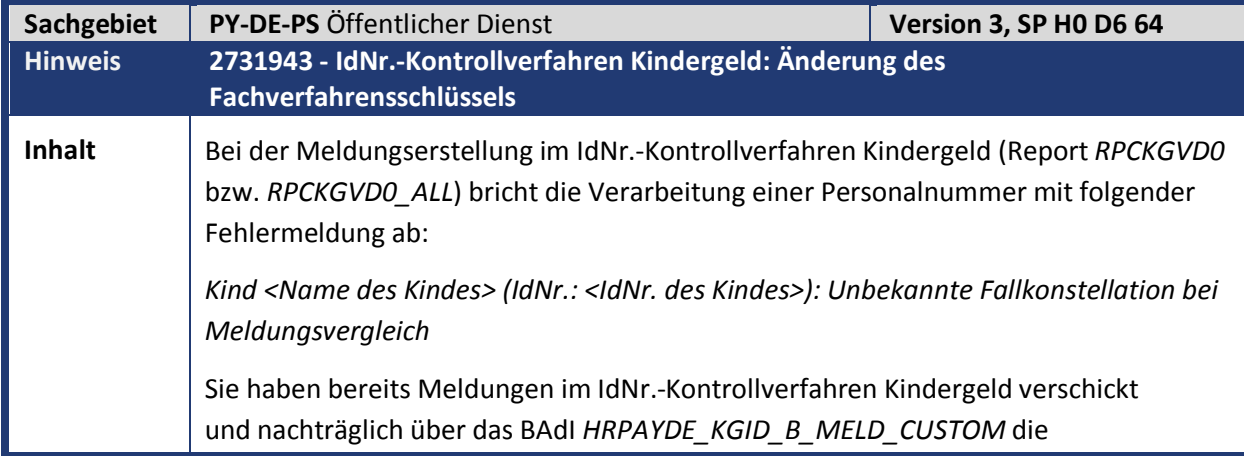

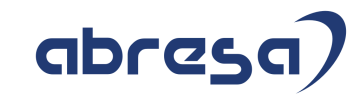

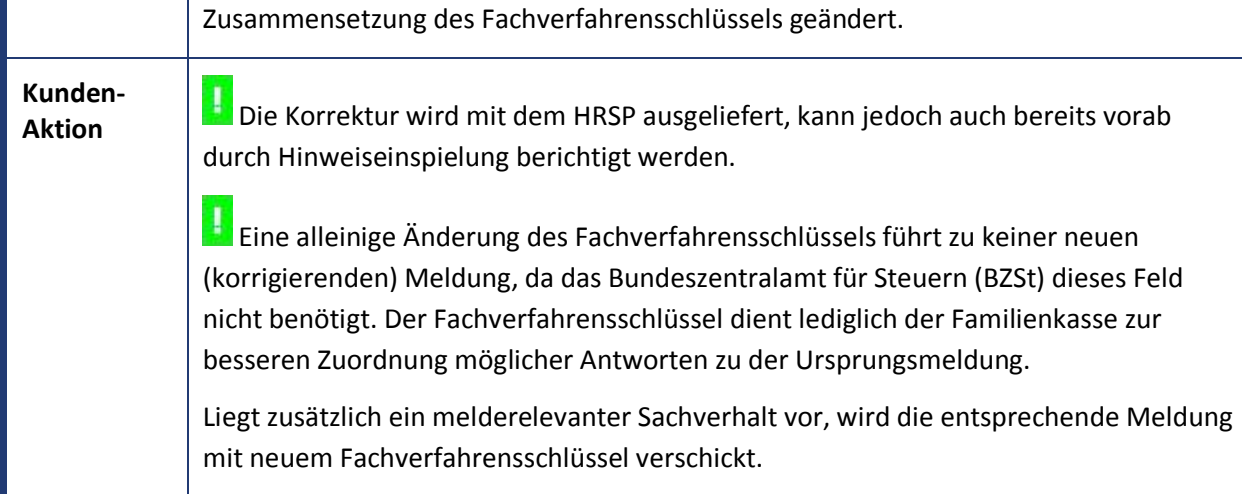

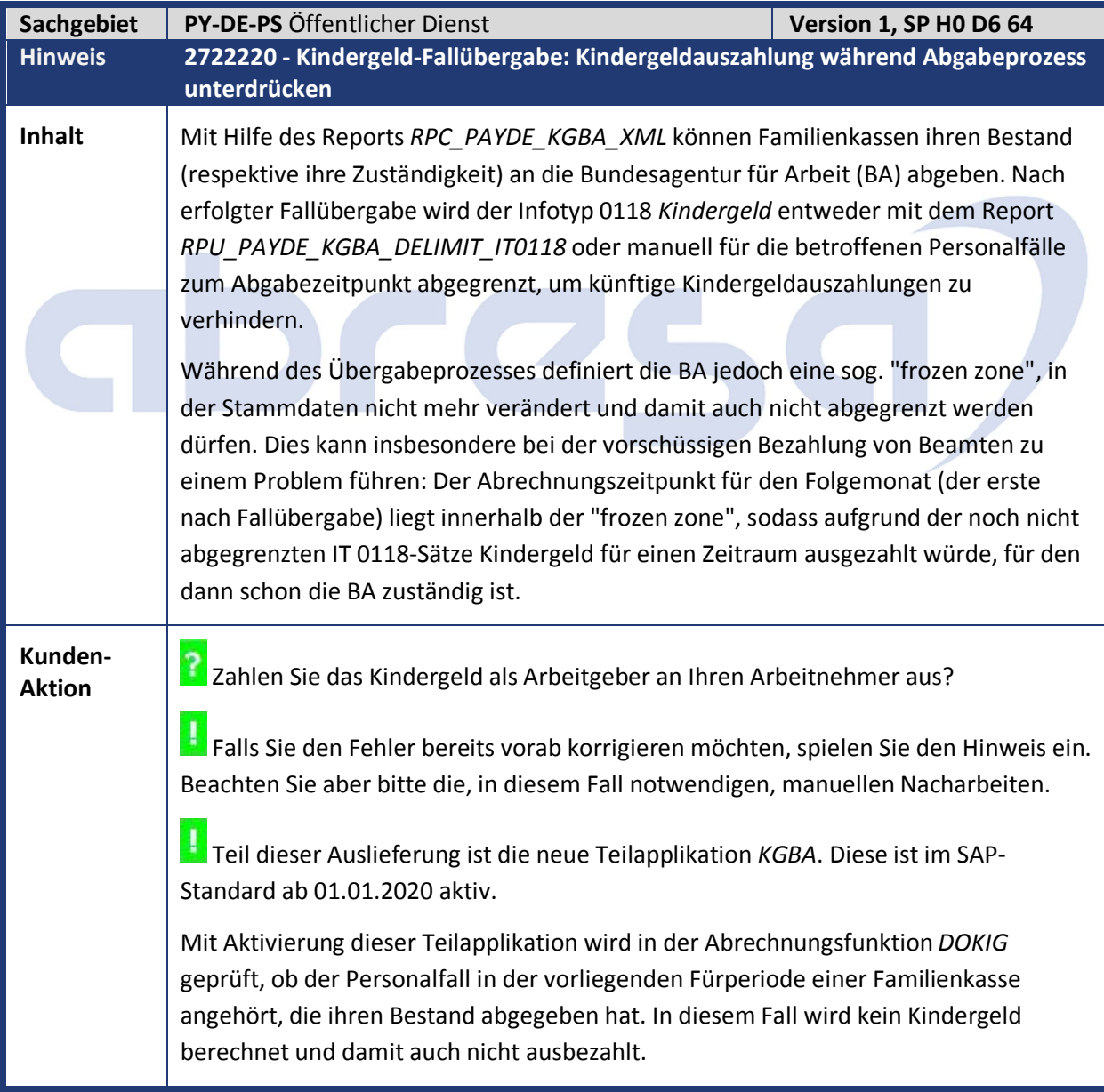

abresa)

Kundeninfo zu den SAP Hinweisen 02.2019 3 Hinweise Öffentlicher Dienst

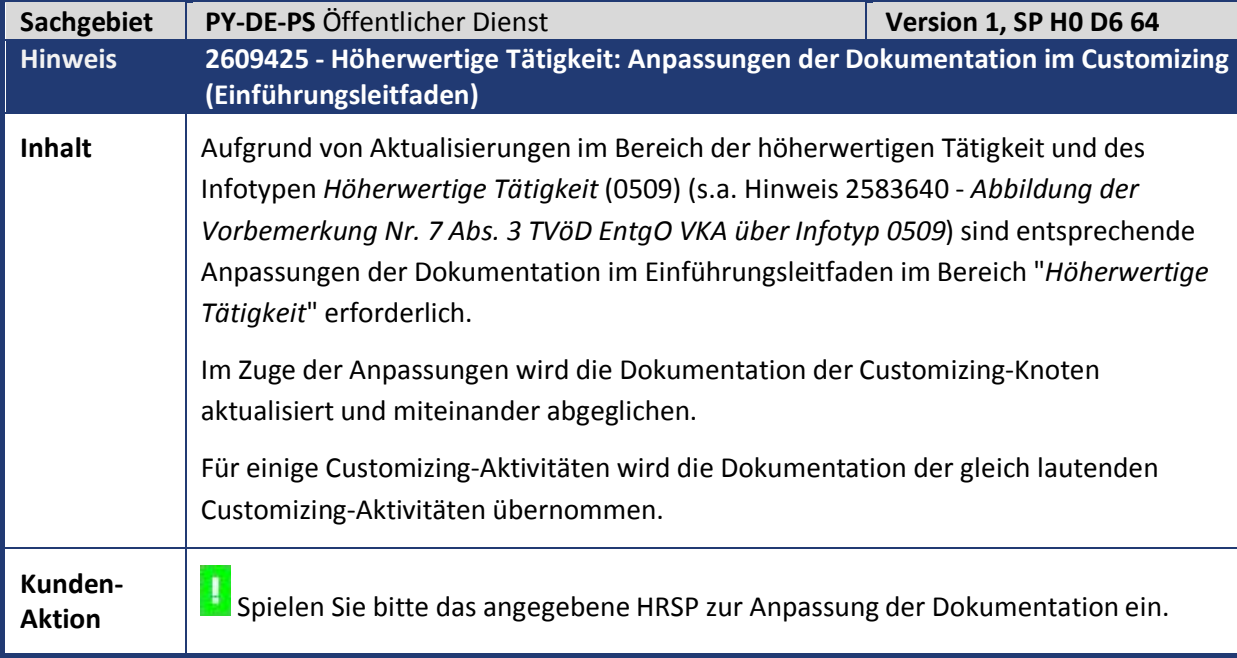

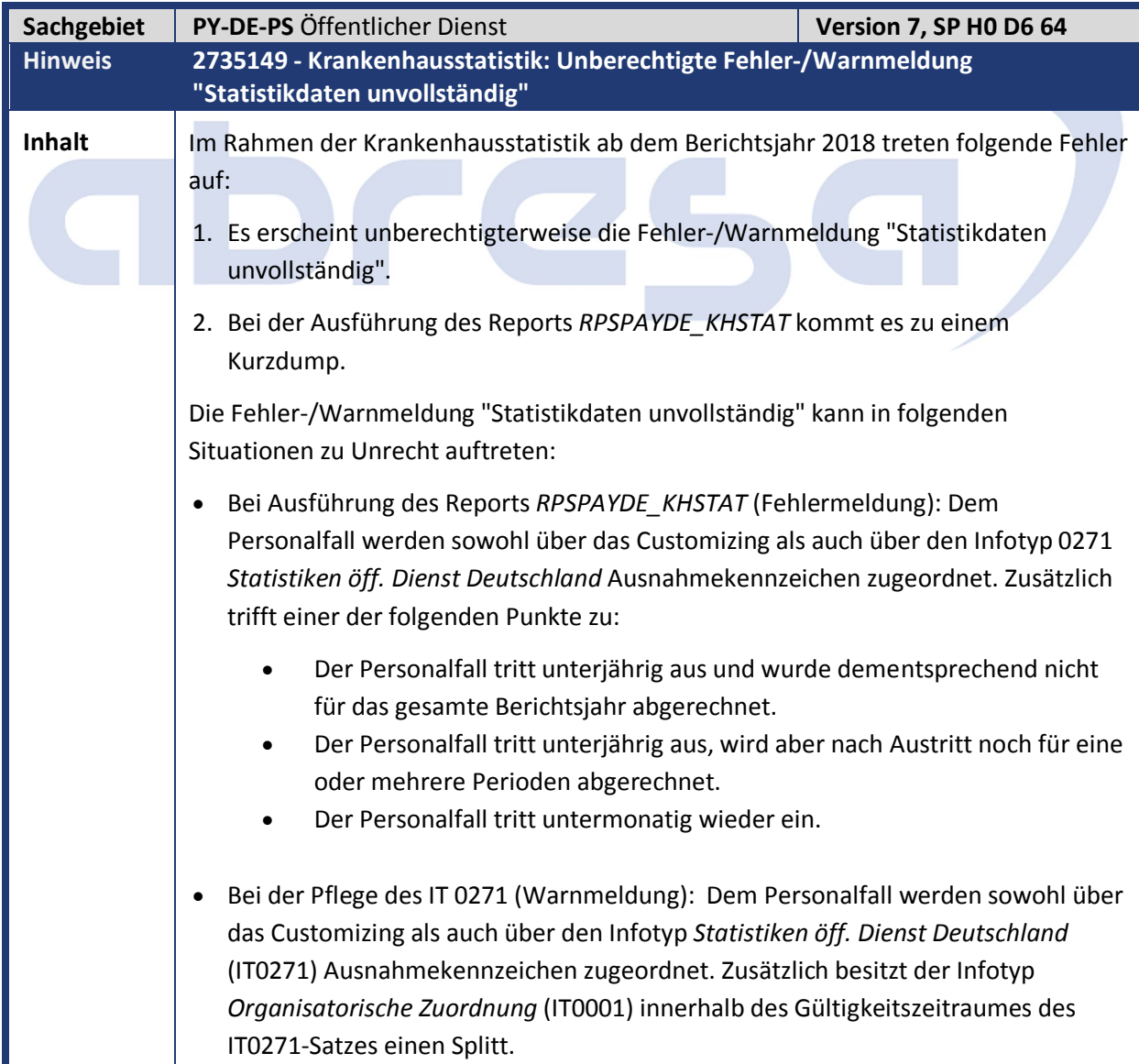

Kundeninfo zu den SAP Hinweisen 02.2019 3 Hinweise Öffentlicher Dienst

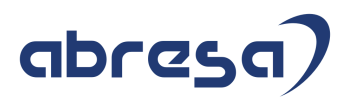

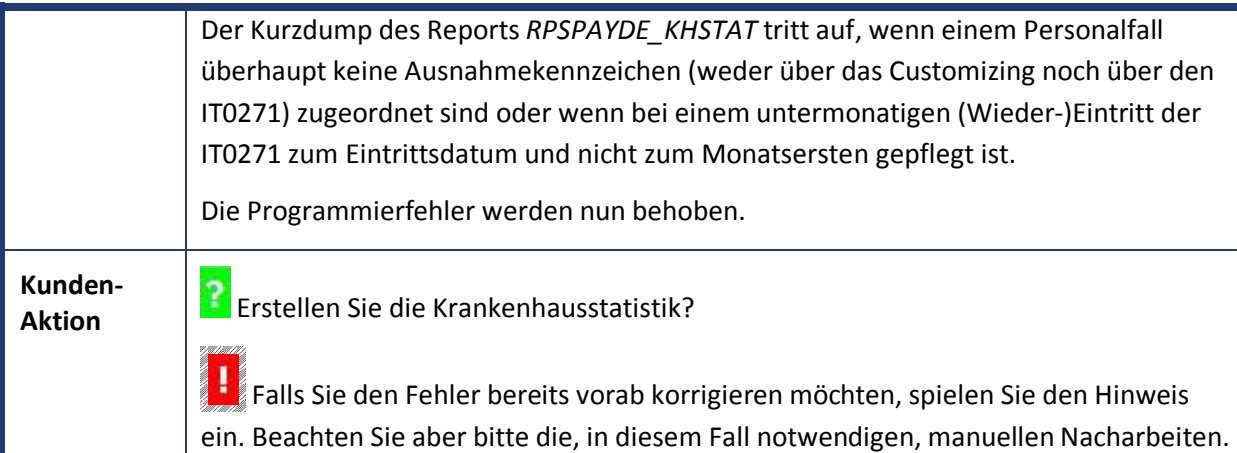

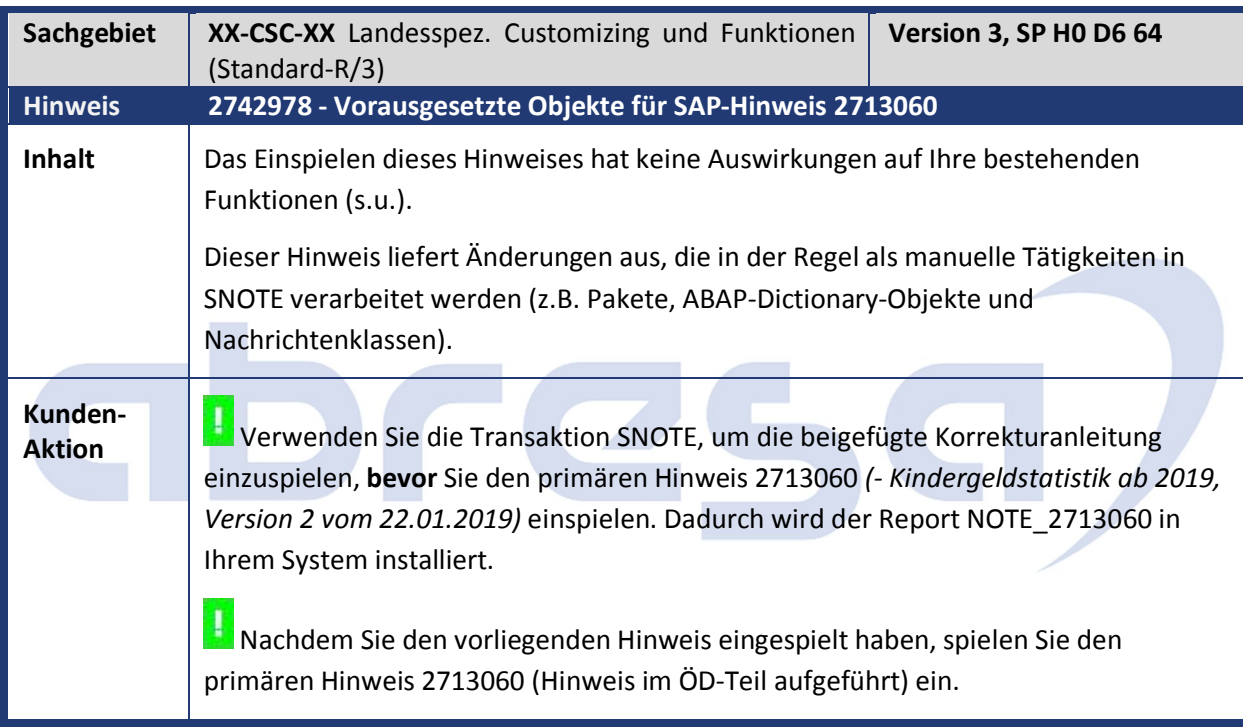

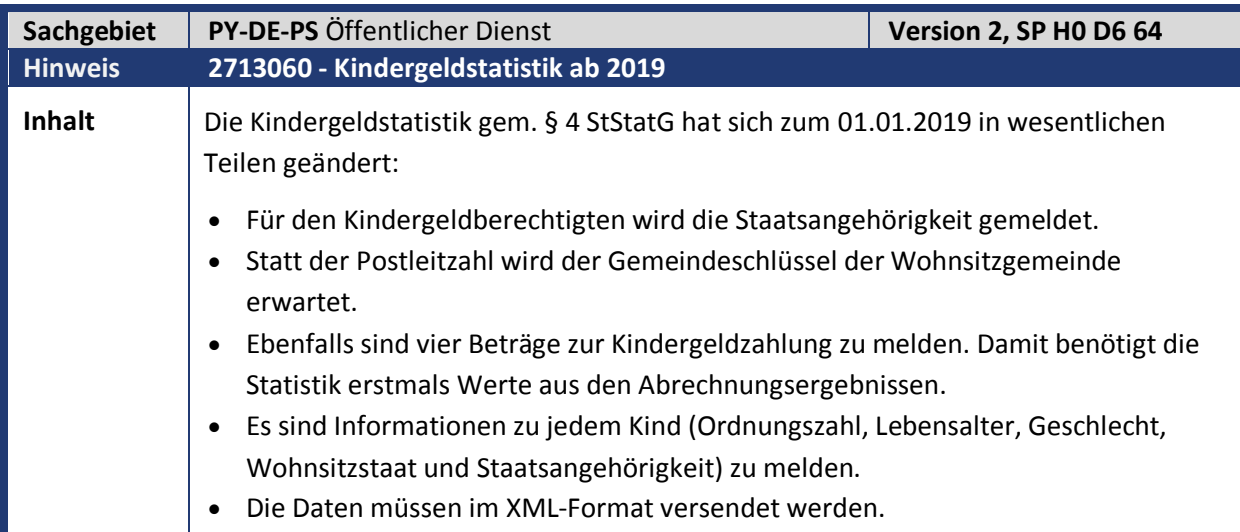

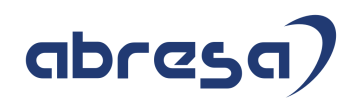

**Kunden-**

**Aktion** Falls Sie den Fehler bereits vorab korrigieren möchten, spielen Sie den Hinweis ein. Beachten Sie aber bitte die, in diesem Fall notwendigen, manuellen Aktivitäten.

> Da die vorzunehmenden Erweiterungen deutlich über das normale Maß hinausgehen (Änderungen beim Selektionsbild, der Protokollausgabe und natürlich beim Format der Meldedaten), gleichzeitig aber der bisherige Report (z.B. für verspätete Meldungen aus dem Vorjahr) noch eine Weile weiterfunktionieren soll, wird für den neuen Report mit einer Kopie der bisherigen Auswertung gearbeitet. Diese hat den Namen RPXKGOD0. Eine Konsequenz ist, dass evtl. benötigte Varianten neu angelegt werden müssen.

> Der Aufruf der Kindergeldstatistik aus dem Bereichsmenü heraus wurde auf den neuen Report umgeleitet, sodass Sie den Aufruf an der gewohnten Stelle finden. Der nicht mehr benötigte Downloadreport wurde aus dem Menü entfernt. Diese Änderung ist jedoch nur über das Support-Package, nicht aber über die Vorabkorrektur verfügbar.

> Die Staatsangehörigkeit wird aus dem Feld "Nationalität" im Infotyp 0002 (Daten zur Person) gewonnen. Stellen Sie sicher, dass das Feld zumindest für alle Kindergeldempfänger gepflegt ist.

> Das Füllen der Betragsfelder erfolgt über die Auswertung der Lohnart /4KS in den Abrechnungsergebnissen - hilfsweise über die /4KG, sofern im Zuge einer Rückrechnung die /4KS nicht in beiden jeweils zu vergleichenden Perioden enthalten ist. Sich aus der BÜZ (Funktionalität Bruttoüberzahlung, sofern auch für das Kindergeld eingerichtet) ergebende Besonderheiten sind in der aktuell vorliegenden Version noch nicht enthalten, da hier die Klärung der korrekten Verarbeitung noch aussteht.

Ebenfalls nicht enthalten sind in den Betragsfeldern Abzweigungen oder Erstattungen nach § 74 EStG sowie sich nicht aus den reinen Kindergeldzahlungen ergebende Saldoverschiebungen (beispielsweise aus Zinszahlungen). Sofern solche Fallkonstellationen bei Ihnen vorkommen und die in dem Kontext stehenden Informationen im SAP-System abgelegt sind, können Sie die Beträge über das BAdI HRPAYDE\_KGSTAT\_B\_BETRAEGE entsprechend ergänzen.

## **Manuelle Nacharbeiten**

Unabhängig von der Art der Änderungsübernahme (Support-Package oder Vorabkorrektur) müssen Sie folgende manuelle Tätigkeit durchführen:

Ändern Sie über Transaktion SM30 in Tabelle T588M (idealerweise über den View V\_T588M) für den Modulpool MP011800 im Eintrag für das Dynpro 2000 (Auswahl durch Doppelklick) den Radioknopf für das Aufenthaltsland (GRP = 012) von "Ausg" (Ausgabefeld) nach "Stan" (Standard). Dadurch wird das Feld "Aufenthaltsland" im Infotyp 0118 (Kindergeld) eingabebereit. In diesem muss nun für jedes Kind das Aufenthaltsland gepflegt werden.

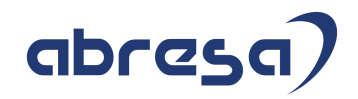

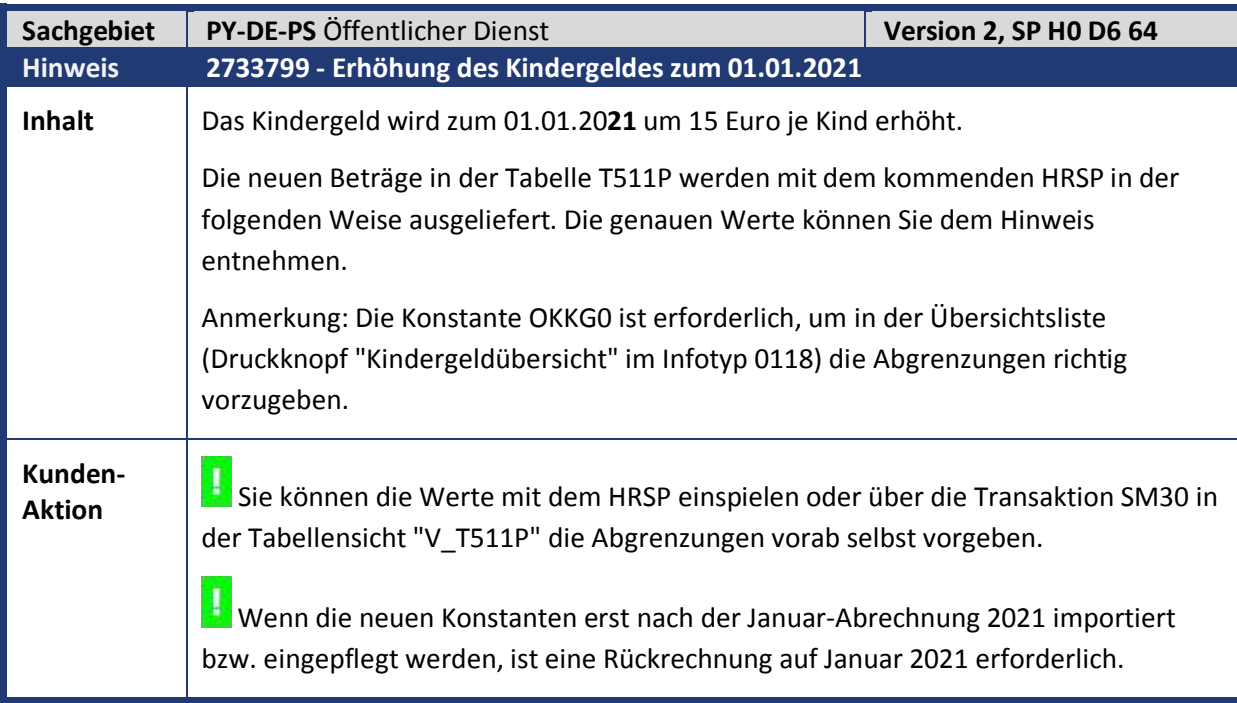

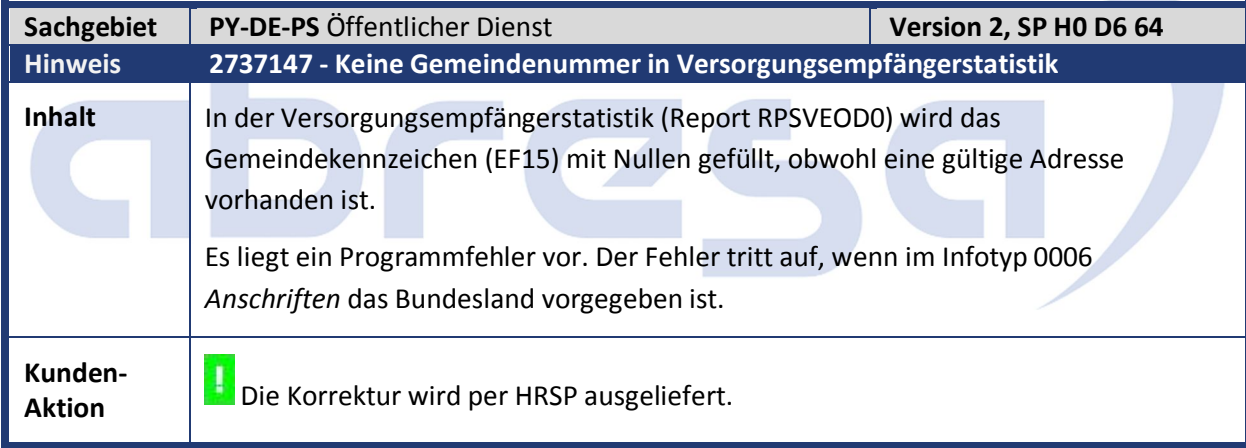

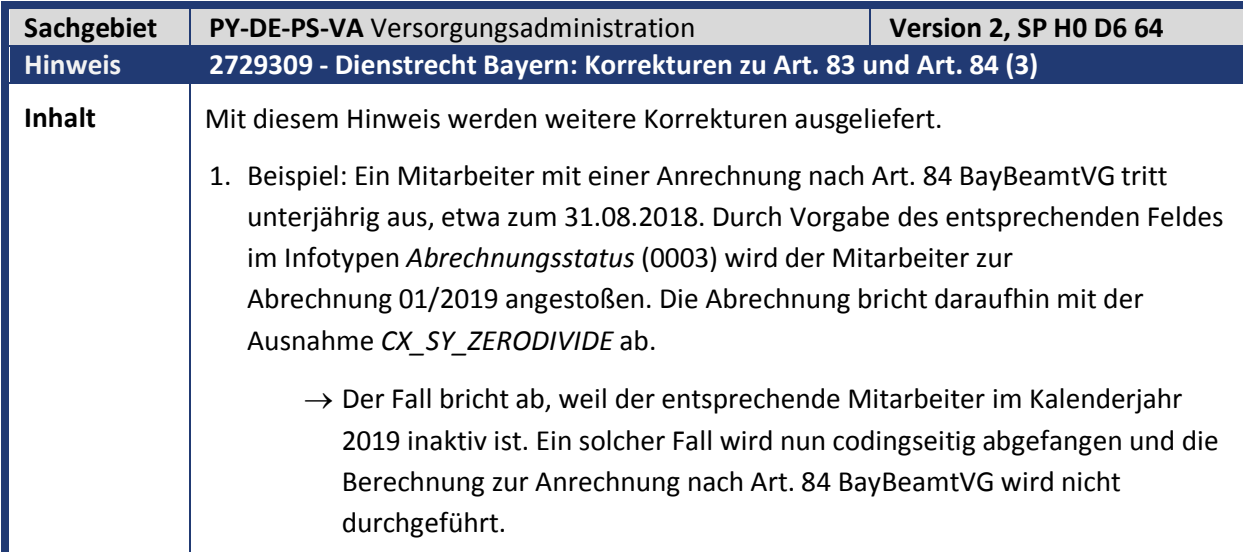

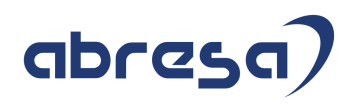

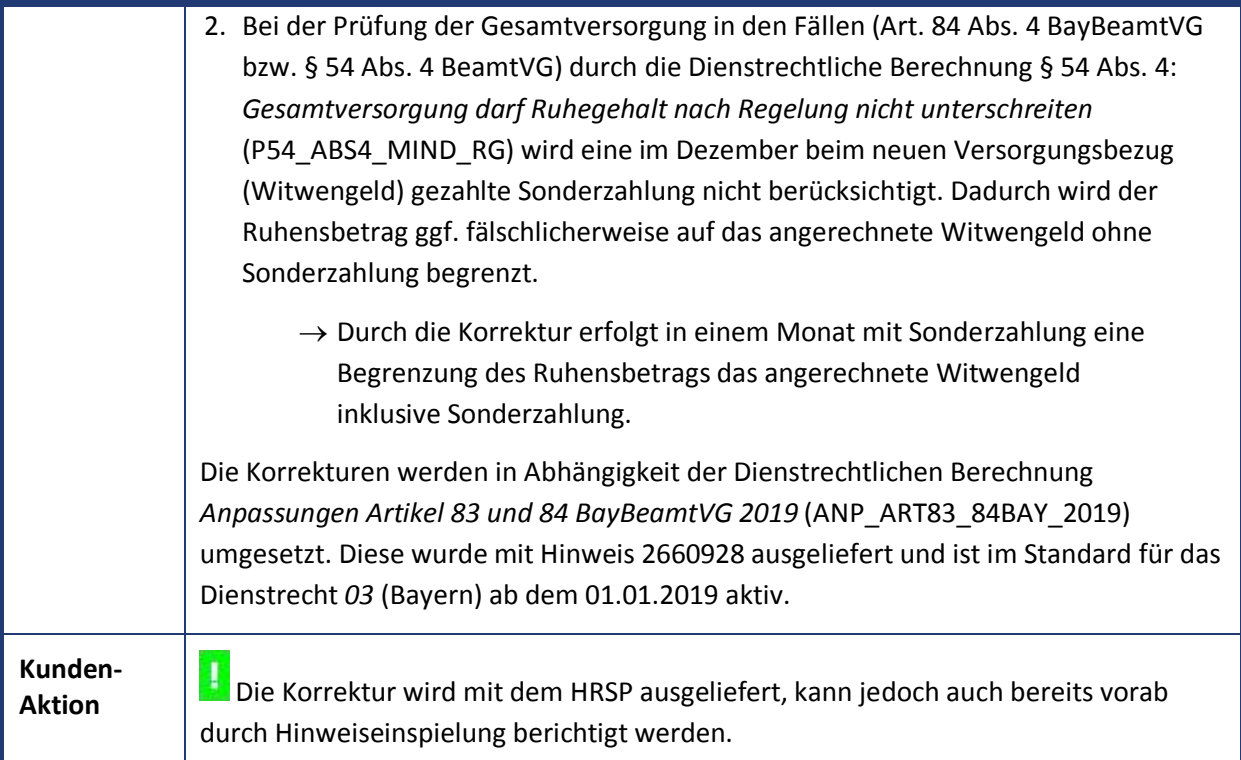

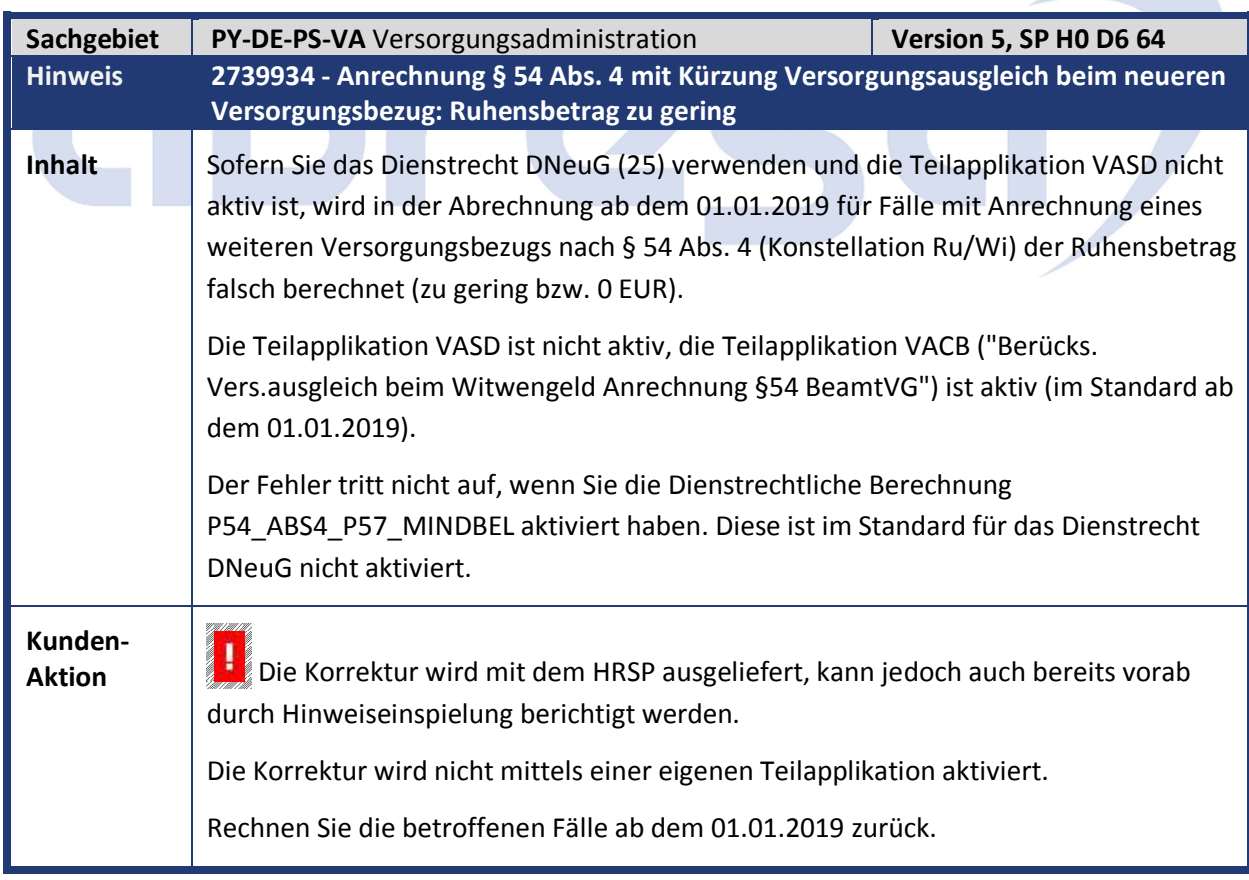

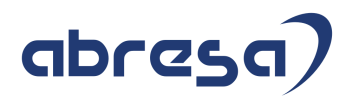

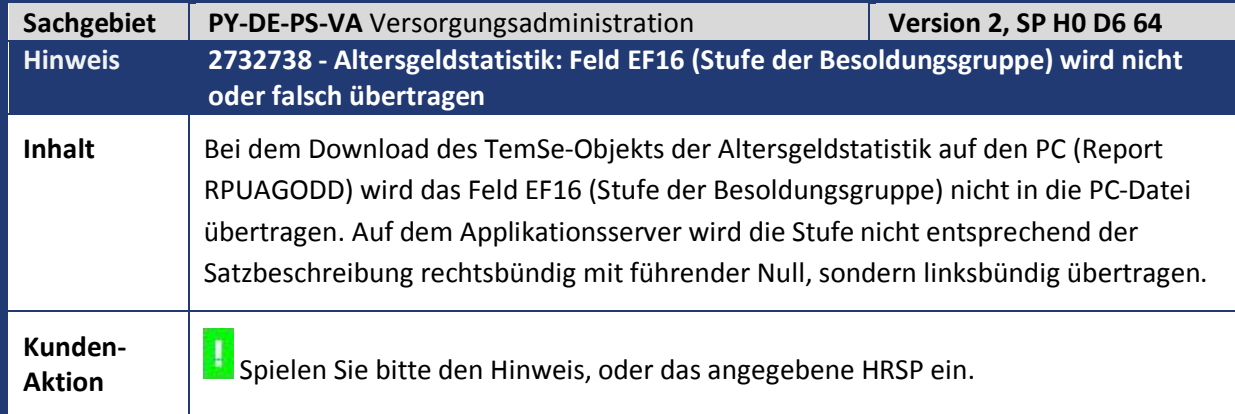

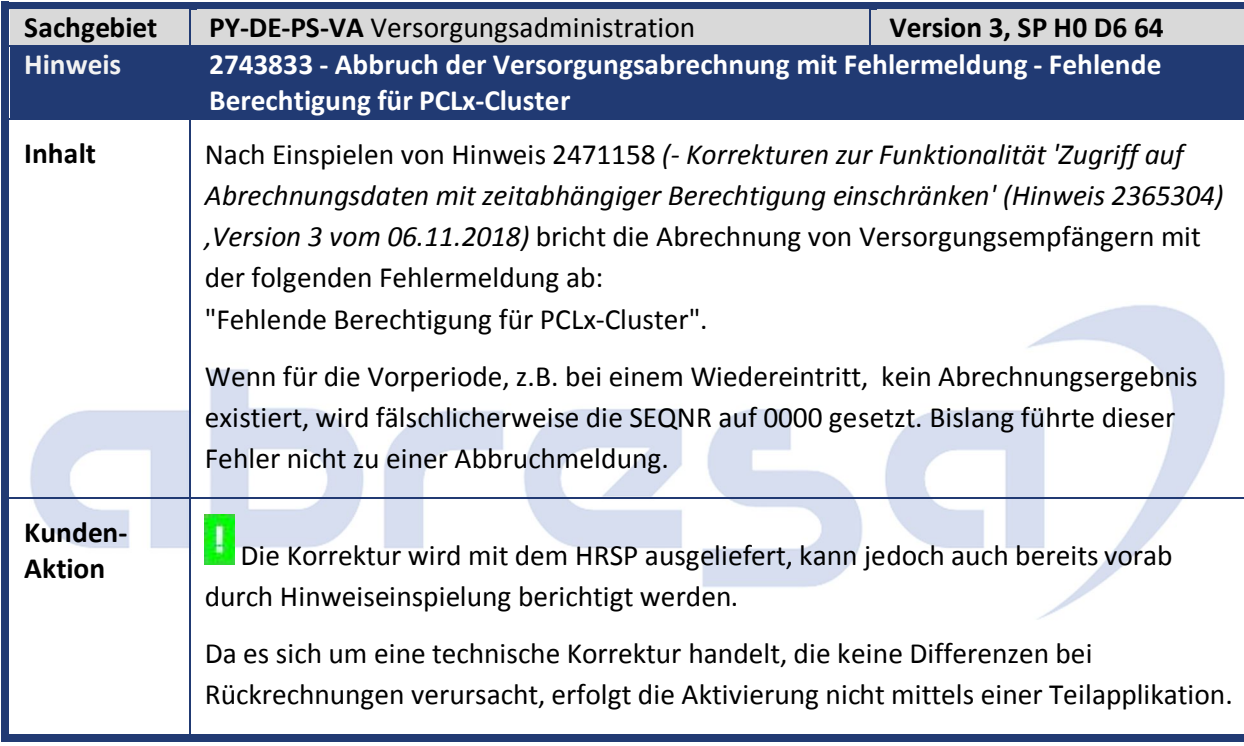

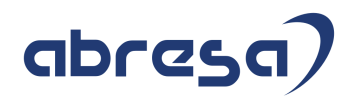

#### **4. Aktuelle Dateien**

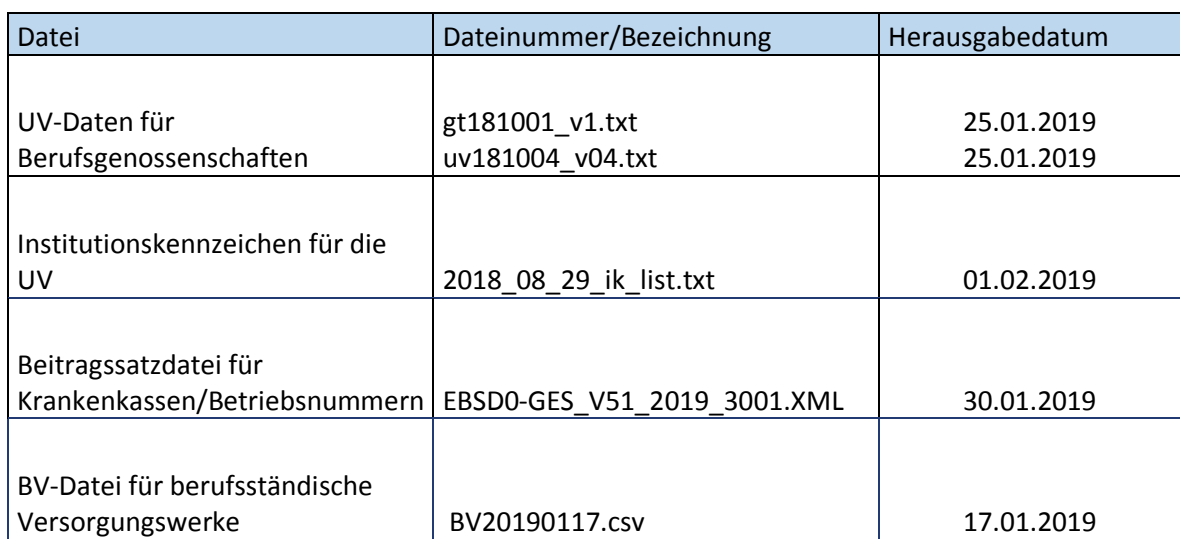

# abresa